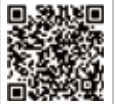

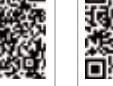

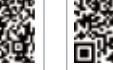

SolarGo-APP SEMS-Portal-App LinkedIn Offizielle Website

#### **GOODWE (China)**

No. 90 Zijin Rd., New District, Suzhou, 215011, China T: +86 (0) 512 6958 2201 sales@goodwe.com (sales) service@goodwe.com (service)

#### **GOODWE (Germany)**

Fürstenrieder Str. 279a 81377 München, Germany service.de@goodwe.com

#### **GOODWE (Netherlands)**

Franciscusdreef 42C, 3565AC Utrecht, the Netherlands service.nl@goodwe.com

#### **GOODWE (India)**

1202, G-Square Business Park, Sector 30A, Opp. Sanpada T: +91 (0) 2249746788

#### **GOODWE (Turbutton)**

Adalet Mah. Megapol Tower K: 9 No: 110 Bayraklı - Izmir T: +90 (232) 935 68 18

#### **GOODWE (Mexico)**

Oswaldo Sanchez Norte 3615, Col. Hidalgo, Monterrey, Nuevo Leon, Mexico, C.P. 64290

#### **GOODWE (Brazil)**

Rua Abelardo 45, Recife/PE, 52050-310 T: +55 81 991239286 sergio@goodwe.com servico.br@goodwe.com

#### **GOODWE (UK)**

6 Dunhams Court, Dunhams Lane, Letchworth Garden City, SG6 1WB UK T:+ 44 (0) 333 358 3184 enquiries@goodwe.com.uk / service@goodwe.com.uk

#### **GOODWE (Italy)**

Via Cesare Braico 61, 72100 Brindisi, Italy T: +39 338 879 38 81; +39 831 162 35 52 valter.pische@goodwe.com (sales) operazioni@topsenergy.com; goodwe@arsimp.it (service)

#### **GOODWE (Australia)**

Level 14, 380 St. Kilda Road, Melbourne, Victoria, 3004, Australia  $T: +61(0)39183905$ sales@goodwe.com / service.au@goodwe.com

#### **GOODWE (Korea)**

8F Invest Korea Plaza, 7 Heoleung-ro Seocho-gu Seoul Korea (06792) T: 82 (2) 3497 1066 sales@goodwe.com / Larry.Kim@goodwe.com

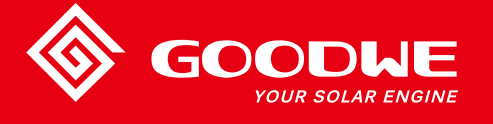

# BEDIENUNGSANLEITUNG ZUR SMT-SERIE

**DODLIF VOUR SOLAR ENGINE** 

SOLAR-WECHSELRICHTER

Die Kontaktdaten können ohne Hinweis geändert werden. Auf der offiziellen Website www.goodwe.com finden Sie die aktuellen Kontaktdaten.

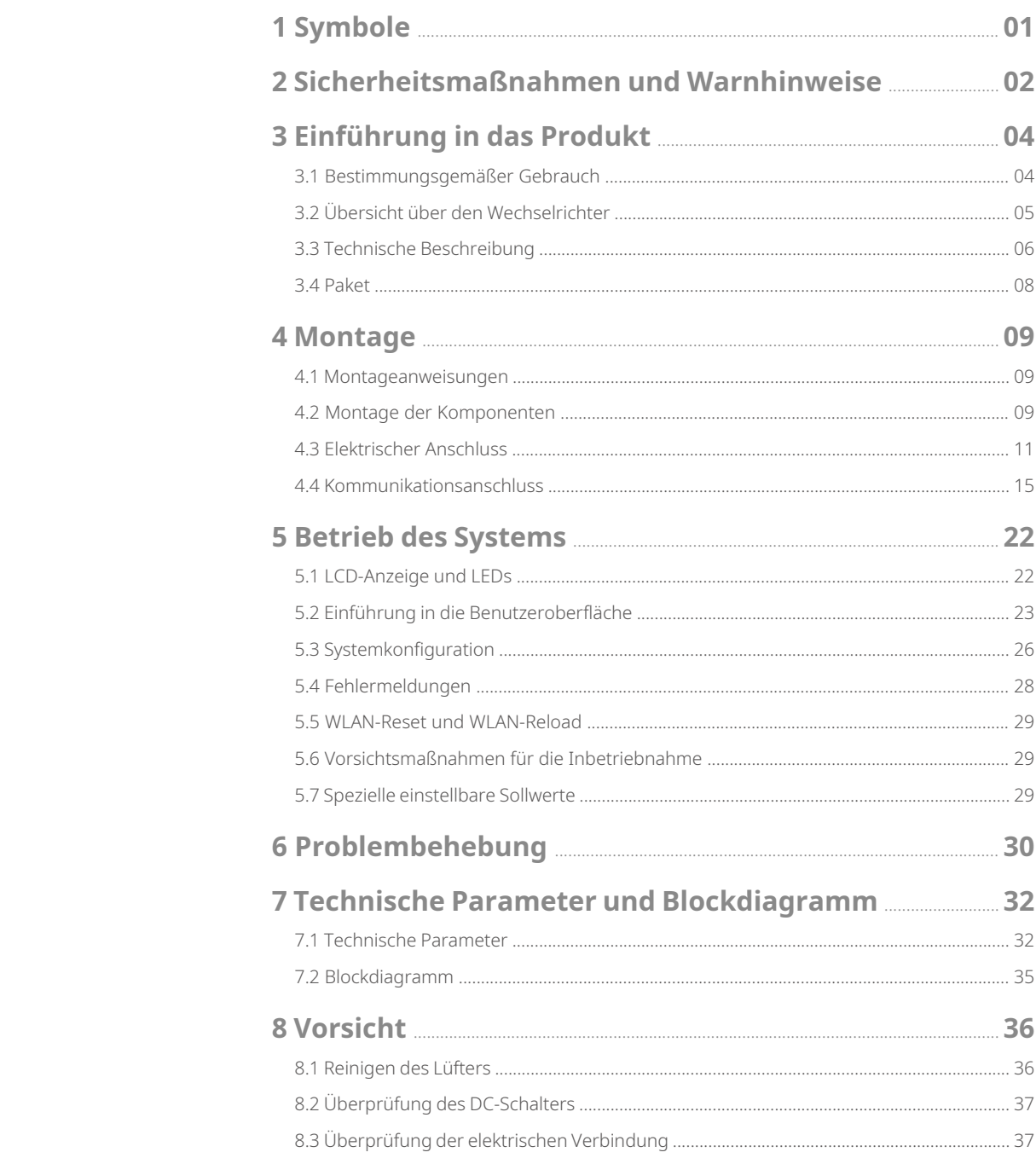

## **1 Symbole**

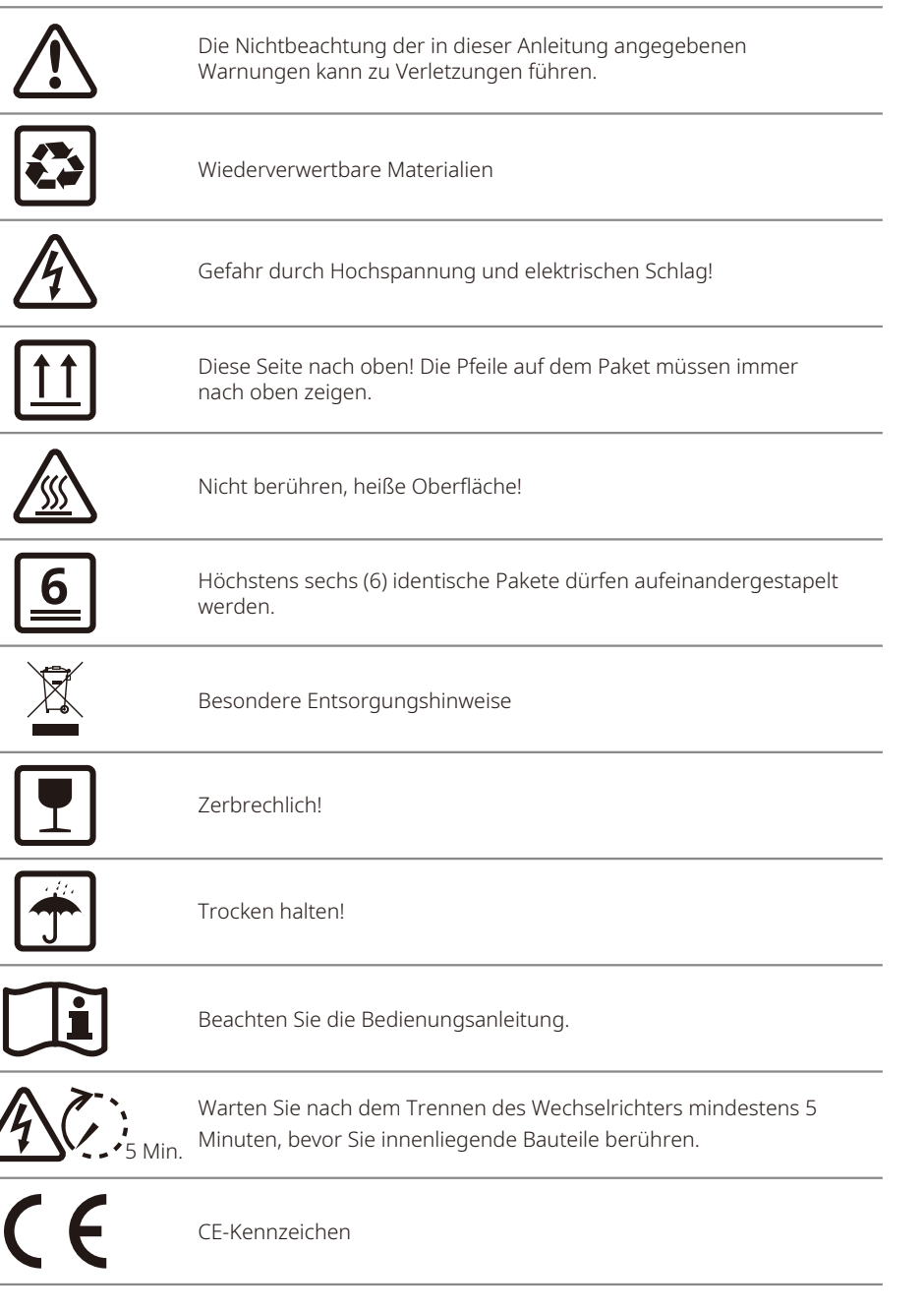

# **2 Sicherheitsmaßnahmen und Warnhinweise**

Dieses Handbuch enthält wichtige Anweisungen für die Wechselrichter der Serie SMT, die bei der Installation zu beachten sind.

Die SMT-Serie für drei MPPT ist ein Dreiphasen-Solarwechselrichter ohne Transformator und umfasst: die Modelle GW12KLV-MT, GW15KLV-MT, GW20KLV-MT, GW25K-MT, GW29.9K-MT, GW30K-MT und GW36K-MT.

Die SMT-Serie wurde streng nach internationalen Sicherheitsvorschriften entwickelt und getestet. Als elektrisches und elektronisches Gerät müssen bei der Installation, der Inbetriebnahme und im Betrieb die damit verbundenen Sicherheitsvorschriften eingehalten werden. Falsche oder unsachgemäße Arbeit kann zu Schäden führen am:

1. Leben und Wohlergehen des Betreibers und Drittpersonen.

2. Wechselrichter und anderem Eigentum des Betreibers und Drittpersonen.

Die folgenden Sicherheitshinweise müssen gelesen und jederzeit vor allen Arbeiten eingehalten werden. An den kritischen Stellen im entsprechenden Kapitel werden alle sicherheits- und arbeitsbezogenen Warnungen und Hinweise detailliert aufgeführt.

Installations- und Elektroarbeiten dürfen nur von qualifiziertem und zugelassenem Personal durchgeführt werden, das speziell dafür geschult wurde.

- Sie müssen die Bedienungsanleitung und die zugehörigen Dokumente vollständig durchlesen und verstehen.
- Machen Sie sich mit den Sicherheitsanforderungen an elektrische Systeme vertraut.

Der Wechselrichter muss von qualifizierten Fachkräften unter Einhaltung der lokal gültigen Normen und Vorschriften für elektrische Anlagen und unter Beachtung der Anforderungen der regionalen Energiebehörden und/oder Energieversorger durchgeführt werden.

- Bei unsachgemäßer Handhabung des Geräts besteht Verletzungsgefahr.
- Die im Handbuch enthaltenen Anweisungen sind immer zu befolgen, wenn Sie den Wechselrichter transportieren oder positionieren.
- Durch das Gewicht des Geräts können bei unsachgemäßem Umgang Verletzungen, schwere Wunden und Prellungen verursacht werden.
- Bitte installieren Sie die Geräte an einer Stelle, die für Kinder unerreichbar ist.
- Vor der Installation und Wartung des Wechselrichters muss unbedingt sichergestellt werden, dass er elektrisch nicht angeschlossen ist.
- Trennen Sie vor der Wartung des Wechselrichters zuerst die Verbindung zwischen dem AC-Netz und dem Wechselrichter. • Trennen Sie anschließend den DC-Eingang vom Wechselrichter. Warten Sie, um einen elektrischen Schlag zu vermeiden, danach mindestens 5 Minuten lang.
- Alle Kabel müssen sicher befestigt, unbeschädigt, ordnungsgemäß isoliert und ausreichend dimensioniert sein.
- Die Temperatur einiger Bauteile des Wechselrichters kann im Betrieb 60 ℃ überschreiten. Um Verbrennungen zu vermeiden, dürfen Sie den Wechselrichter während des Betriebs nicht berühren. Lassen Sie ihn zunächst abkühlen.
- Das Öffnen der Frontabdeckung des Wechselrichters ist ohne Genehmigung nicht zulässig. Benutzer dürfen außer den DC/AC-Anschlüssen keine Komponenten des Wechselrichters berühren oder austauschen. Der Hersteller trägt keine Verantwortung für etwaige Konsequenzen, die durch unbefugte Handlungen verursacht werden und zu Verletzungen oder Schäden führen.
- Die elektronischen Komponenten können durch elektrostatische Aufladung beschädigt werden. Derartige Schäden am Wechselrichter sind durch entsprechende Maßnahmen zu verhindern. Andernfalls kann der Wechselrichter beschädigt werden, wodurch die Garantie erlischt.
- Stellen Sie sicher, dass die Ausgangsspannung des vorgeschlagenen PV-Arrays niedriger ist als die maximale Eingangsnennspannung des Wechselrichters. Andernfalls kann der Wechselrichter beschädigt werden, wodurch die Garantie erlischt.
- Wenn das Gerät auf eine nicht vom Hersteller angegebene Weise verwendet wird, kann der Schutz, den das Gerät bietet, beeinträchtigt werden.
- Wenn das PV-Array dem Sonnenlicht ausgesetzt wird, erzeugt es sehr hohe Spannungen, die zu einem elektrischen Schlag führen können. Bitte befolgen Sie die Anweisungen, die wir Ihnen zur Verfügung stellen, exakt.
- Die PV-Module müssen mindestens die Schutzklasse A nach IEC61730 aufweisen.
- Es ist untersagt, AC- und DC-Klemmen einzustecken oder herauszuziehen, während der Wechselrichter in Betrieb ist. Andernfalls wird der Wechselrichter zerstört.

Es dürfen nur die vom Hersteller bereitgestellten DC-Steckverbinder verwendet werden. Andernfalls kann der Wechselrichter beschädigt werden, wodurch die Garantie erlischt.

- Der Wechselrichter kann das Auftreten von DC-Fehlerströmen bis 6 mA im System ausschließen, wobei zusätzlich zur eingebauten Fehlerstromüberwachung (RCMU) ein externer Fehlerstromschutzschalter erforderlich ist. Der Fehlerstromschutzschalter vom Typ A wird verwendet, um ein Auslösen zu vermeiden.
- Die PV-Anlage ist in der Standardausführung nicht geerdet.
- Es wird empfohlen, eine Schmelzsicherung vorzusehen, wenn mehr als zwei PV-Strangeingänge in einen MPPT führen.

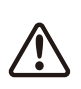

Das Gerät ist entsprechend IP65 bis zur Verwendung vollständig versiegelt. Die Installation muss innerhalb eines Tages nach dem Auspacken erfolgen. Wenn dies nicht möglich ist, verschließen Sie den unverbundenen Anschluss und öffnen Sie ihn nicht. So ist sichergestellt, dass kein Wasser, keine Feuchtigkeit und kein Staub in das Gerät eindringen.

Für unser Wechselrichterprodukt bietet GOODWE eine standardmäßige Herstellergarantie, die im Lieferumfang des Produkts enthalten ist, sowie eine kostenpflichtige Garantieverlängerung für unsere Kunden. Weitere Informationen zu den Bedingungen und der Garantieverlängerung finden Sie unter dem nachstehenden Link. https://en.goodwe.com/warranty.asp

## **3 Einführung in das Produkt**

### 3.1 Bestimmungsgemäßer Gebrauch

Bei der SMT-Serie handelt es sich um einen dreiphasigen transformatorlosen netzgekoppelten Wechselrichter mit vier MPPT, der in der PV-Anlage das entscheidende Bindeglied zwischen dem PV-Strang und dem Versorgungsnetz darstellt.

Der Wechselrichter wandelt den vom PV-Modul erzeugten Gleichstrom in einen Wechselstrom um, der den Parametern des lokalen Versorgungsnetzes entspricht und in das Versorgungsnetz eingespeist wird. Die bestimmungsgemäße Verwendung des Wechselrichters wird in der folgenden Abbildung dargestellt.

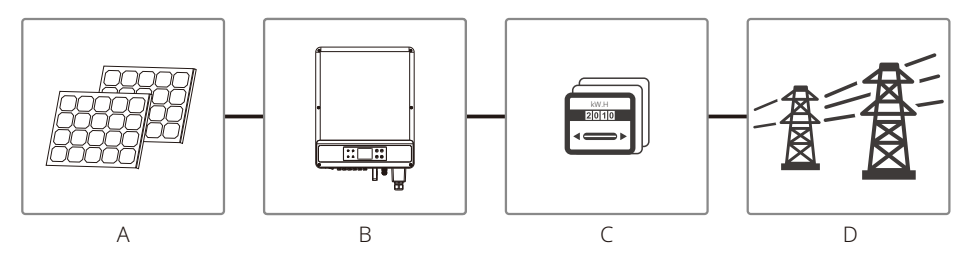

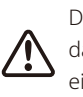

Da die Plus- oder Minusklemme geerdet sein muss, darf der Wechselrichter nur dann an das PV-Modul angeschlossen werden, wenn zwischen dem Wechselrichter und dem Netz ein Transformator verwendet wird.

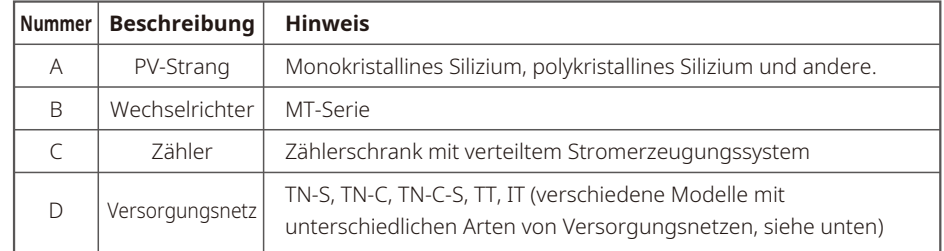

Die SMT-Serien GW12KLV-MT, GW15KLV-MT, GW20KLV-MT, GW25K-MT, GW29.9K-MT, GW30K-MT und GW36K-MT unterstützen vier verschiedene Netztypen (TN-S, TN-C, TN-C-S, TT). Bitte beachten Sie die Abbildung weiter unten.

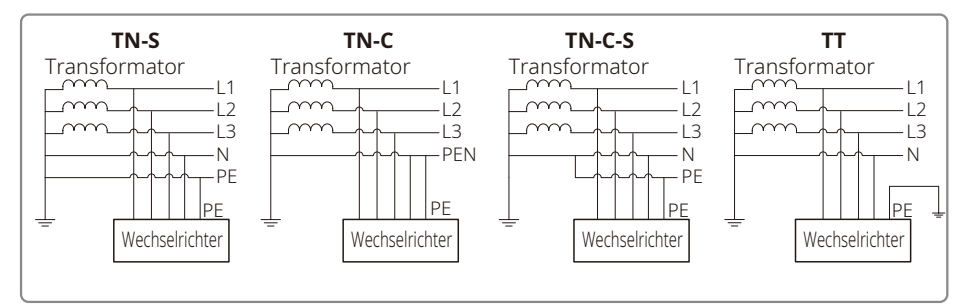

Wenn der Neutralleiter des Wechselrichters nicht an das Netz angeschlossen ist, muss auf der Einstellungsseite für den Netztyp (IT) die Option "Netz in Deltaschaltung" gewählt werden.

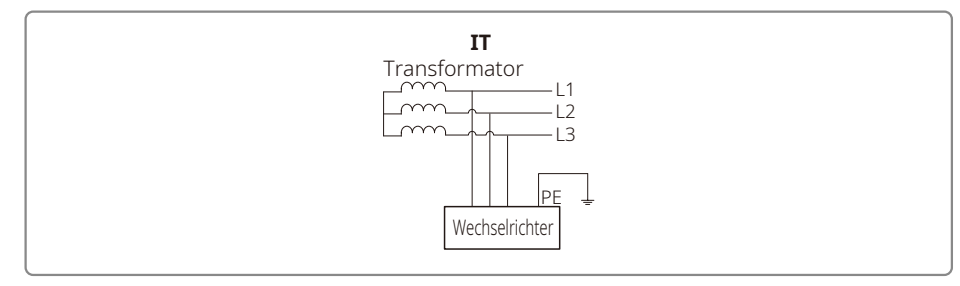

### 3.2 Übersicht über den Wechselrichter

Abbildung eines Wechselrichters der SMT-Serie

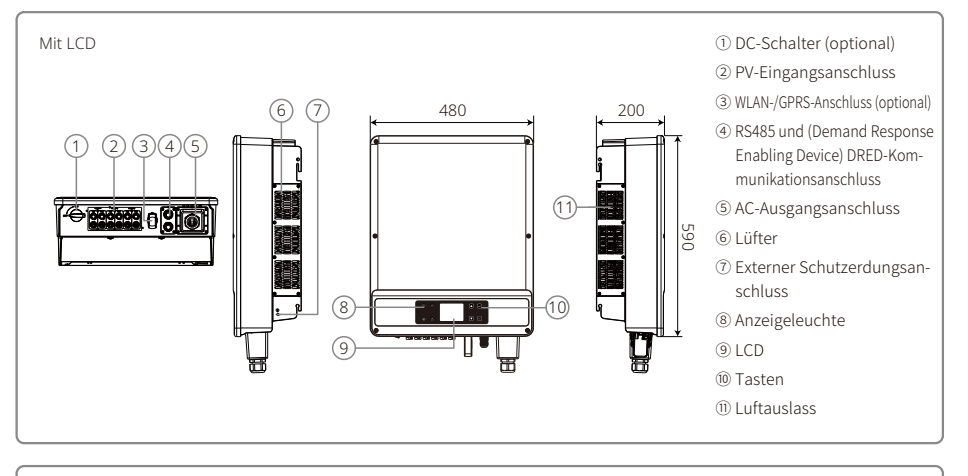

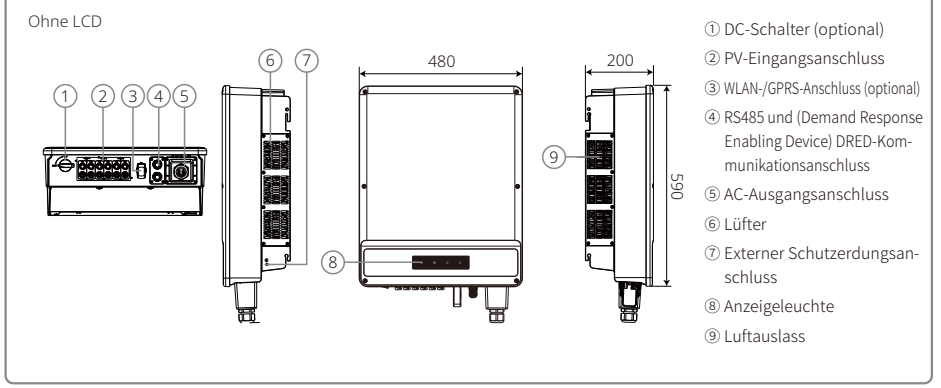

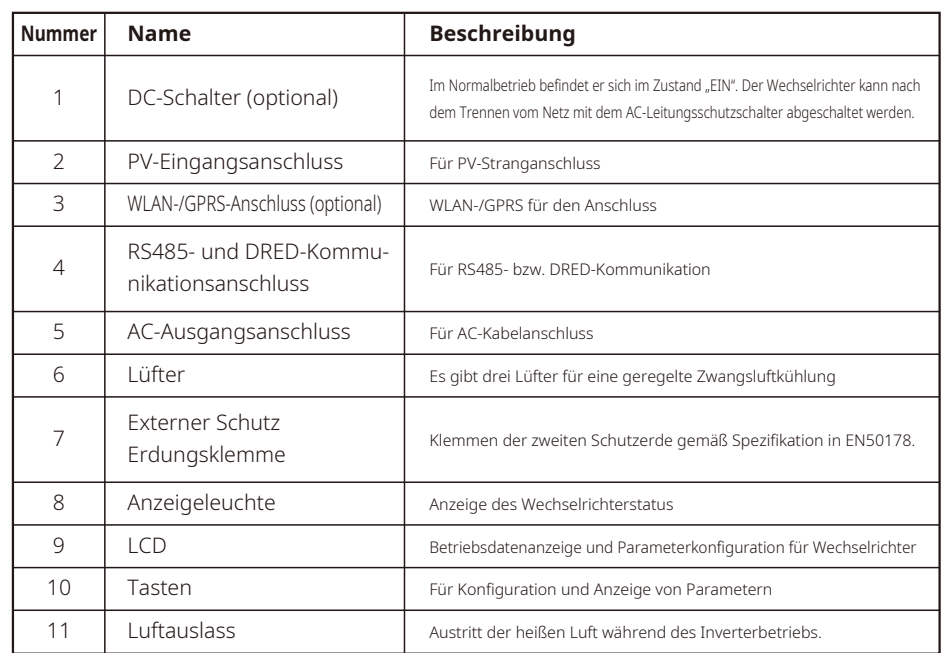

#### **3.2.1 DC-Schalter**

Der DC-Schalter ist so ausgelegt, dass der DC-Eingang sicher abgeschaltet werden kann.

Der Wechselrichter arbeitet automatisch, wenn Eingang und Ausgang den Anforderungen entsprechen. Durch Drehen des DC-Schalters in die Position "Aus" wird der DC-Strom sofort unterbrochen. Drehen Sie den DC-Schalter vor dem Starten des Wechselrichters in die Position "Fin".

### 3.3 Technische Beschreibung

### **3.3.1 Beschreibung des Prinzips**

Die PV-Strangspannung wird über die BOOST-Schaltung an den DC-BUS übertragen.

Um sicherzustellen, dass die maximale Leistung auch bei unterschiedlichen PV-Installationsbedingungen genutzt wird, ist die SMT-Serie mit drei MPPT für sechs DC-Eingänge ausgestattet.

Die DC/AC-Wandlerschaltung wandelt Gleichstrom in Wechselstrom um, der in das Versorgungsnetz eingespeist werden kann. Die Schutzschaltungen dienen dem Schutz des Wechselrichters und der Sicherheit von Personen.

Ein DC-Schalter ist integriert, um ein sicheres Trennen vom DC-Eingang zu ermöglichen. Der Wechselrichter verfügt für die Kommunikation über eine RS485-Standardschnittstelle sowie WLAN/GPRS (optional). Die Wechselrichter besitzen zudem eine Betriebsdatenanzeige mit Aufzeichnung und Parameterkonfigu-. "Hinweis: Die hier gezeigten Abbildungen dienen nur zur Veranschaulichung. Das tatsächlich gelieferte Produkt kann anders aussehen. Tation über das LCD-Display. Das Hauptblockdiagramm finden Sie in Abschnitt "7.2 Blockdi

#### **3.3.2 Funktionsbeschreibung**

Die Wechselrichterfunktionen lassen sich wie folgt gruppieren:

1. Wandlerfunktion

Der Wechselrichter wandelt Gleichstrom in Wechselstrom um, der den Netzanforderungen seines Installationslandes entspricht.

2. Datenspeicherung und -anzeige

Der Wechselrichter speichert die Betriebsinformationen und Fehlerdaten und zeigt sie auf dem LCD-Display an.

3. Parameterkonfiguration

Der Wechselrichter bietet für den optionalen Betrieb verschiedene Parameterkonfigurationen.

4. Kommunikationsschnittstelle

Der Wechselrichter verfügt über eine RS485-Standardschnittstelle und eine DRED-Kommunikationsschnittstelle. WLAN kann (optional) zur Verfügung gestellt werden.

- 5. Schutzfunktionen
- >Isolationswiderstand zur Überwachung der Erdung
- >Überwachung der Eingangsspannung
- >Fehlerstromüberwachungseinheit
- >Inselbetriebsschutz
- >Fehlerüberwachung am PV-Array-Strang

>DC-Schalter

>DC-Überspannungsschutzgerät (SPD)

>AC-Überspannungsschutzgerät (SPD)

- >SPD-Fehlerüberwachung
- >AC-Überstromschutz
- >Isolationsüberwachung

#### 3.4 Paket

#### **3.4.1 Auspacken und Kontrolle**

Die Einheit wird vor der Auslieferung sorgfältig getestet und eingehend geprüft. Beim Versand kann es jedoch zu Beschädigungen kommen.

- 1. Kontrollieren Sie das Paket bei Erhalt auf sichtbare Schäden.
- 2. Kontrollieren Sie den Inhalt nach dem Auspacken auf Beschädigungen.
- 3. Überprüfen Sie, ob die in nachfolgender Packliste genannten Teile vorhanden sind:

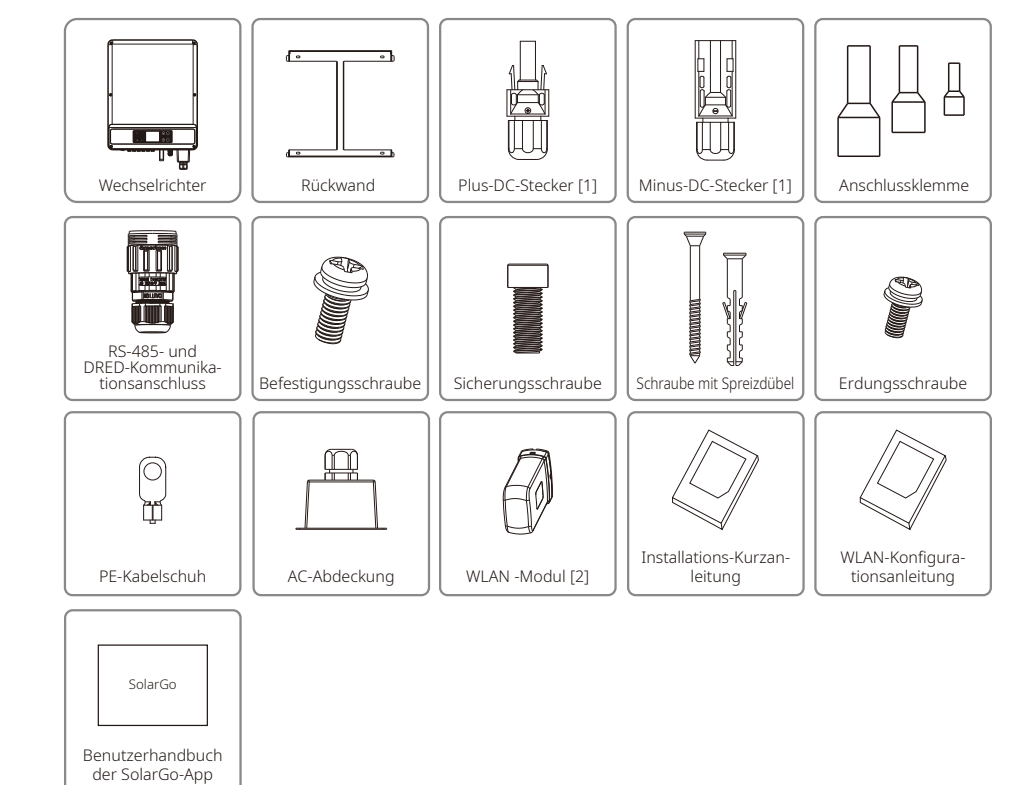

[1] Plus- und Minus-DC-Stecker: 6 Paare

[2] Für WLAN-Kommunikation oder Wechselrichter ohne LCD

[3] Für Systemkonfiguration eines Wechselrichters ohne LCD

## **4 Montage**

## 4.1 Montageanweisungen

- 1. Für eine optimale Leistung muss die Umgebungstemperatur unter 45 ℃ liegen.
- 2. Zur einfacheren Wartung wird empfohlen, den Wechselrichter in Augenhöhe anzubringen.
- 3. Wechselrichter dürfen nicht in der Nähe von brennbaren oder explosiven Gegenständen montiert werden. Am Montageort dürfen keine starken elektromagnetische Kräfte wirken.
- 4. Produktkennzeichnung und Warnsymbole müssen an einer Stelle angebracht werden, die für Benutzer gut sichtbar ist.
- 5. Der Wechselrichter ist an einem Ort zu montieren, an dem er vor direkter Sonneneinstrahlung, Regen und Schnee geschützt ist.

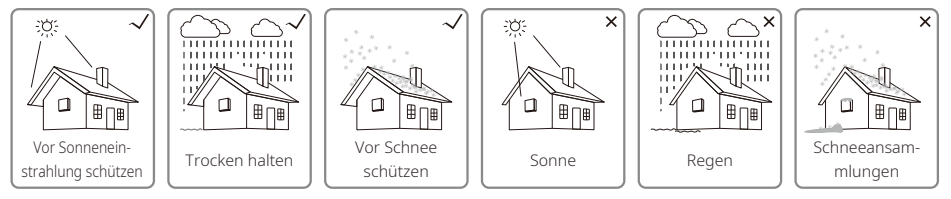

## 4.2 Montage der Komponenten

## **4.2.1 Auswahl der Montagestelle**

- 1. Berücksichtigen Sie die Tragfähigkeit der Wand. Die Wand (z. B. Beton und Metall) muss ausreichend fest sein, um das Gewicht des Wechselrichters über einen langen Zeitraum tragen zu können.
- 2. Installieren Sie das Gerät so, dass es für Wartung und elektrischen Anschluss zugänglich ist.
- 3. Installieren Sie das Gerät nicht an einer Wand aus brennbarem Material.
- 4. Stellen Sie sicher, dass der Installationsort gut belüftet ist.
- 5. Wechselrichter dürfen nicht in der Nähe von brennbaren oder explosiven Gegenständen montiert werden. Am Montageort dürfen keine starken elektromagnetische Kräfte wirken.
- 6. Installieren Sie das Gerät in Augenhöhe, um eine bequeme Bedienung und Wartung zu ermöglichen.
- 7. Installieren Sie das Gerät vertikal oder um nicht mehr als 15º nach hinten geneigt. Der Verdrahtungsbereich muss nach unten weisen. Für eine horizontale Installation ist eine Höhe von mehr als 250 mm erforderlich.

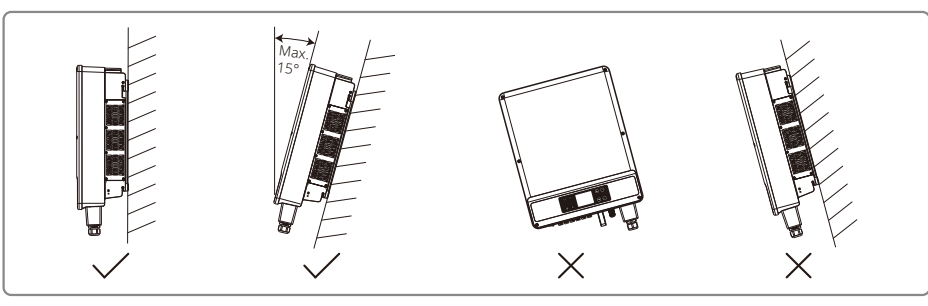

Um die Wärmeableitung und eine bequeme Demontage zu gewährleisten, dürfen die Mindestabstände zum Wechselrichter die folgenden Werte nicht unterschreiten:

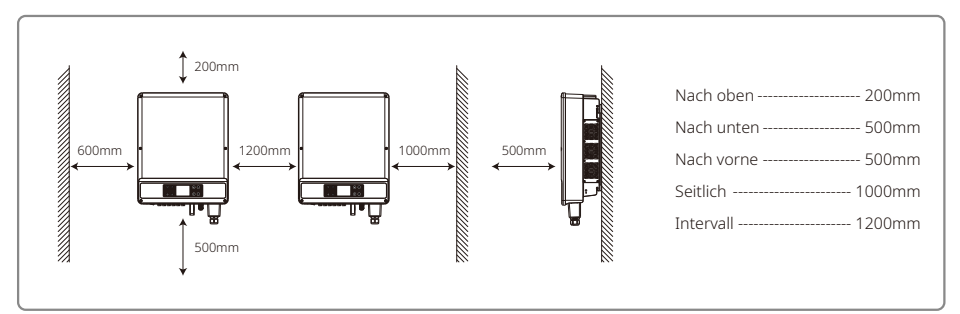

### **4.2.2 Vorgehensweise bei der Montage**

- 1. Verwenden Sie die Wandhalterung als Schablone und bohren Sie 6 Löcher mit den folgenden Maßen in die Wand: 13 mm Durchmesser und 65 mm Tiefe.
- 2. Befestigen Sie die Wandhalterung mit den Schrauben mit Spreizdübel aus dem Zubehörbeutel.
- 3. Fassen Sie den Wechselrichter beim Tragen an den Griffen auf beiden Seiten des Gehäuses an.

Wandhalterung

4. Setzen Sie den Wechselrichter wie abgebildet auf die Wandhalterung.

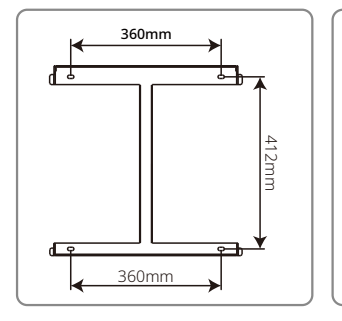

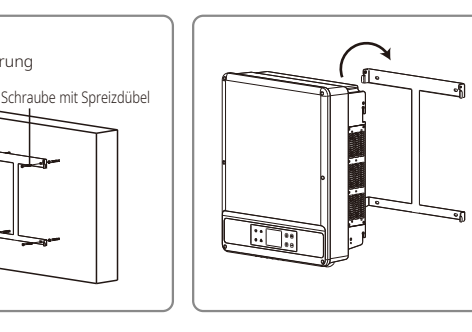

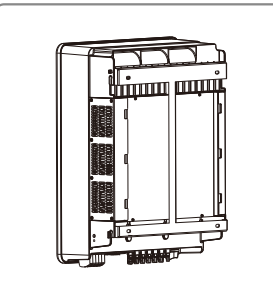

Hinweis:

Die zwei Montagebohrungen in der Mitte der Wandhalterung werden nur für die Einzelsäuleninstallation verwendet. Andere Umgebungen dürfen nicht verwendet werden.

### 4.3 Elektrischer Anschluss

#### **4.3.1 Anschluss an das Stromnetz (Wechselstromanschluss)**

- 1. Messen Sie die Spannung und Frequenz des netzgekoppelten Zugangspunktes und stellen Sie sicher, dass die Werte mit dem Netzkoppelungsstandard des Wechselrichters übereinstimmen.
- 2. Es wird empfohlen, auf der AC-Anschlussseite einen Leitungsschutzschalter oder eine Schmelzsicherung einzubauen. Dessen technische Parameter müssen mehr als das 1,25-fache des AC-Nennausgangsstroms betragen.
- 3. Die Schutzleitung des Wechselrichters muss mit der Erdung verbunden werden. Stellen Sie sicher, dass die Impedanz zwischen dem Neutralleiter und der Erdung weniger als 10 Ω beträgt.
- 4. Trennen Sie die Anlage über einen Leitungsschutzschalter bzw. eine Schmelzsicherung, die zwischen dem Wechselrichter und dem Versorgungsnetz angeordnet ist.
- 5. Schließen Sie den Wechselrichter wie folgt an das Netz an:
	- Die Methode für die Kabelinstallation auf der AC-Ausgangsseite wird in der nachfolgenden Abbildung dargestellt.
	- Befestigen Sie (Anzugsmoment: 1,2–2 Nm) den Stecker des AC-Kabels an den entsprechenden Klemmen.
	- Der Neutralleiter muss blau, der Netzleiter schwarz oder braun (bevorzugt) und der Schutzleiter gelb-grün sein.
- Die Wechselstromleitung muss so konstruiert sein, dass bei einem Rutschen des Kabels in seiner Halterung, wodurch die Leiter belastet werden, das Erdungskabel als Letztes die Belastung aufnimmt.

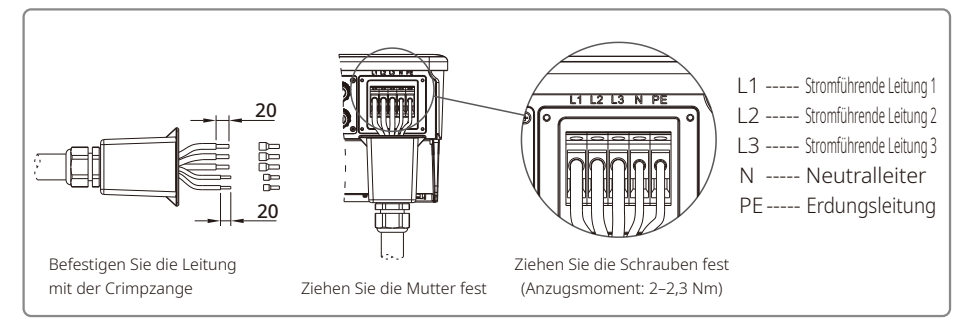

#### Abbildung des AC-Kabels:

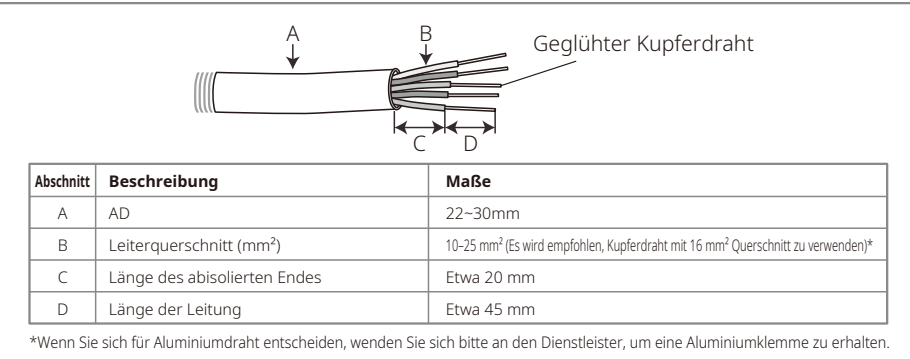

#### **4.3.2 AC-Leitungsschutzschalter und Fehlerstromschutzschalter**

Für jeden Wechselrichter muss ausgangsseitig ein unabhängiger 3- oder 4-poliger Leitungsschutzschalter installiert werden, um sicherzustellen, dass der Wechselrichter sicher vom Netz getrennt werden kann.

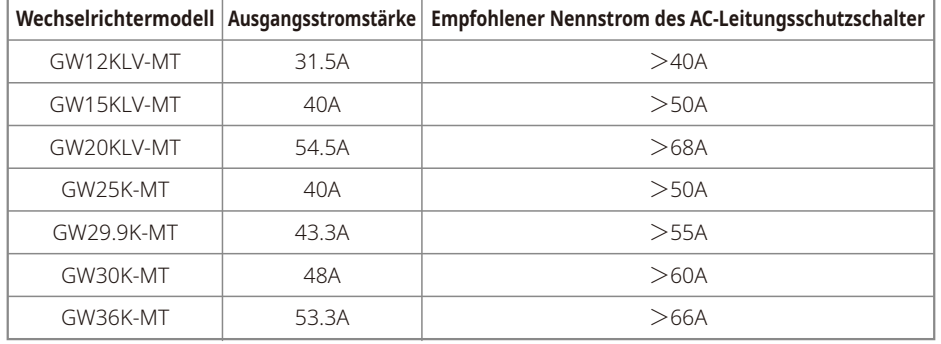

Hinweis: Es ist nicht zulässig, dass sich mehrere Wechselrichter den gleichen Leitungsschutzschalter teilen. Es ist nicht zulässig, Lasten zwischen den Wechselrichter und den Leitungsschutzschalter zu schalten.

Die in den Wechselrichter eingebaute Fehlerstromüberwachung kann externe Fehlerströme in Echtzeit erkennen. Wenn der erkannte Fehlerstrom den Grenzwert überschreitet, wird der Wechselrichter so schnell wie möglich vom Netz getrennt. Wenn ein externer Fehlerstromschutzschalter eingebaut ist, muss der Auslösestrom 500 mA oder höher sein.

#### **4.3.3 Anschluss der Erdung**

Der Wechselrichter ist gemäß den Anforderungen von EN 50178 mit einer Erdungsklemme ausgestattet.

Alle nicht tragenden freiliegenden Metallteile der Anlage und andere Gehäuse im PV-Leistungssystem müssen geerdet werden.

Führen Sie die folgenden Schritte aus, um das Erdungskabel an die Masse anzuschließen.

#### **Schritt 1**

Entfernen Sie die Kabelisolierung auf passender Länge mit einer Abisolierzange.

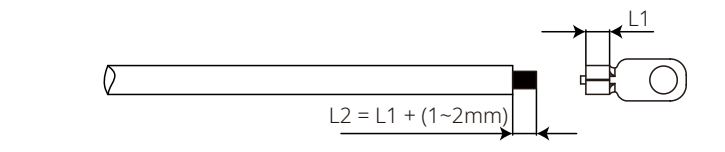

#### **Schritt 2**

Führen Sie den abisolierten Draht in die Klemme ein und drücken Sie ihn mit einer Crimpzange fest zusammen.

#### **Schritt 3**

Befestigen Sie den Erdungsleiter am Gerät.

Um die Korrosionsbeständigkeit der Klemme zu verbessern, wird empfohlen, nach der Montage des Erdungskabels Kieselgel als Korrosionsschutz auf die Erdungsklemme aufzutragen.

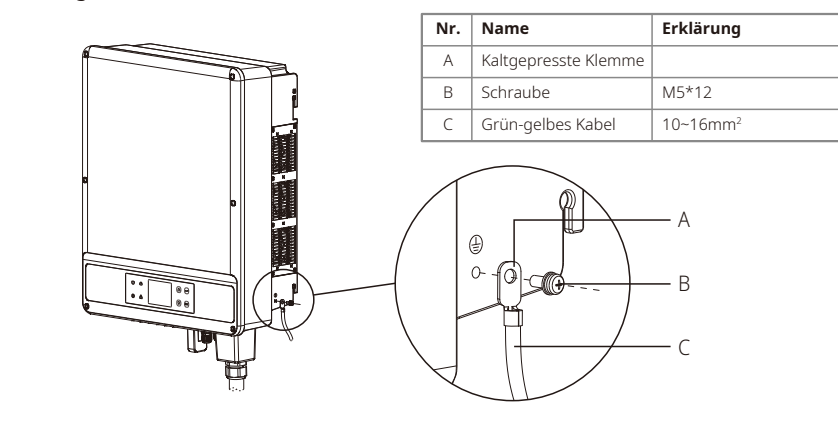

### **4.3.4 Anschluss des Wechselrichters an das PV-Modul**

## Vorsicht!

Stellen Sie sicher, dass der DC-Schalter auf "Aus" geschaltet ist, ehe Sie den PV-Strang an den Wechselrichter anschließen.

Stellen Sie sicher, dass die Polarität des PV-Strangs mit der des DC-Steckers übereinstimmt. Anderenfalls wird der Wechselrichter beschädigt.

Stellen Sie sicher, dass die maximale Leerlaufspannung (Voc) der einzelnen PV-Stränge unter keinen Umständen die maximale Eingangsspannung des Wechselrichters (1.100 V) übersteigt.

Stellen Sie sicher, dass der maximale Kurzschlussstrom der einzelnen DC-Eingänge kleiner als der zulässige Höchstwert des Wechselrichters ist.

Schließen Sie weder den Plus- noch den Minuspol des PV-Strangs an die Erdungsleitung (PE-Kabelschuh) an. Andernfalls wird der Wechselrichter zerstört.

Der Plus-Leiter ist rot, der Minus-Leiter ist schwarz.

Der minimale Isolationswiderstand der PV-Module gegen Erde muss mehr als 33,7 kΩ betragen. Es besteht die Gefahr eines elektrischen Schlags, wenn dieser Mindestwiderstand nicht eingehalten wird.

Die SMT-Serie verfügt über drei PV-Eingänge: PV1, PV2 und PV3. Jeder davon verfügt über einen eigenen MPPT-Tracker. Daher können sich die drei PV-Eingänge insbesondere hinsichtlich des Modultyps, der Anzahl der angeschlossenen PV-Stränge und der Ausrichtungswinkel der PV-Module unterscheiden.

Es gibt vier Arten von DC-Anschlüssen: die Serien DEVALAN, MC4, AMPHENDL H4 und QC4.10.

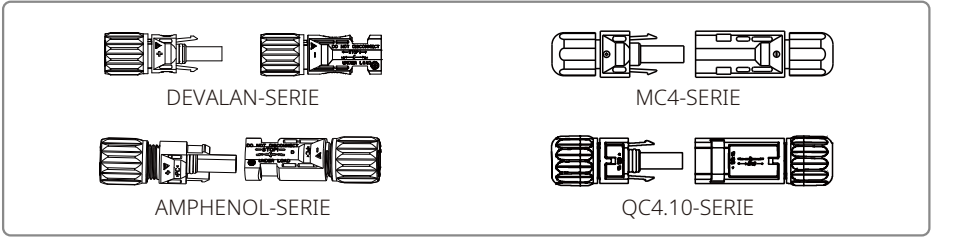

Hinweis: Der tatsächlich verwendete DC-Stecker entspricht der Abbildung in der Zubehörbox.

Technische Parameter des DC-Kabels:

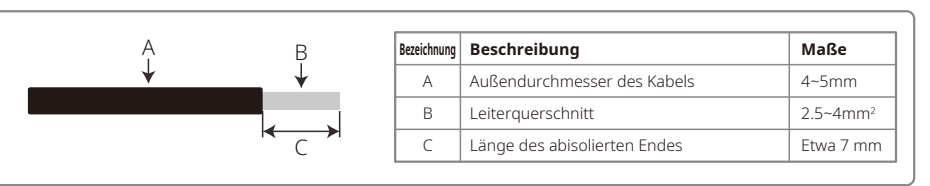

Die Installationsmethode des DC-Anschlusses wird in den beiden Abbildungen weiter unten dargestellt.

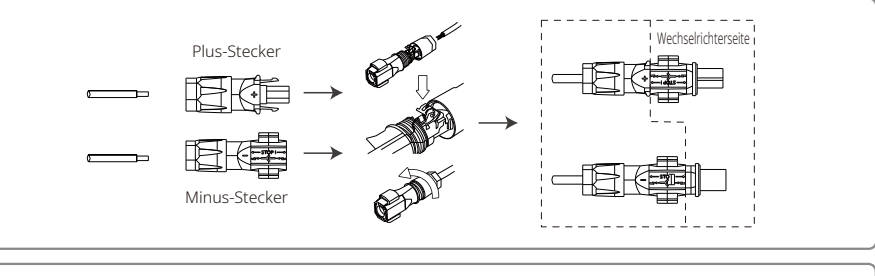

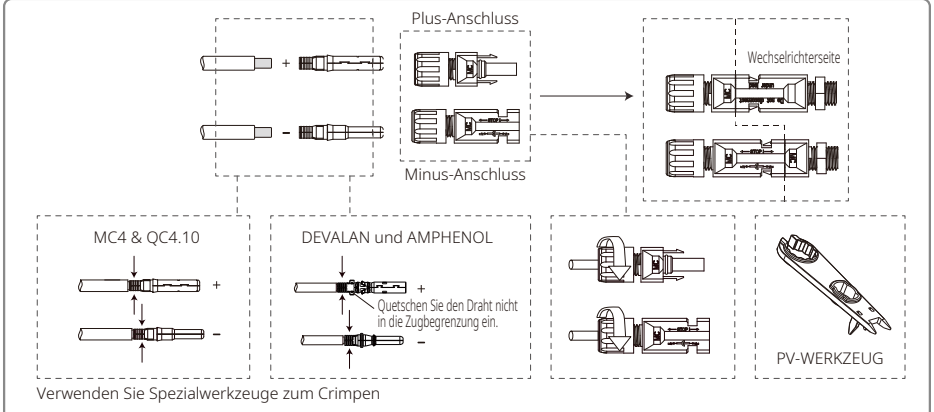

Um den Wechselrichter im Innern besser vor Staub und Wasser zu schützen, sollten alle DC-Verbinder aus der Zubehörtasche an den Wechselrichter angeschlossen werden. Wenn nur ein Teil der DC-Verbinder verwendet wird, ist es ratsam, die offenen DC-Anschlüsse mit Isoliermaterial abzudichten.

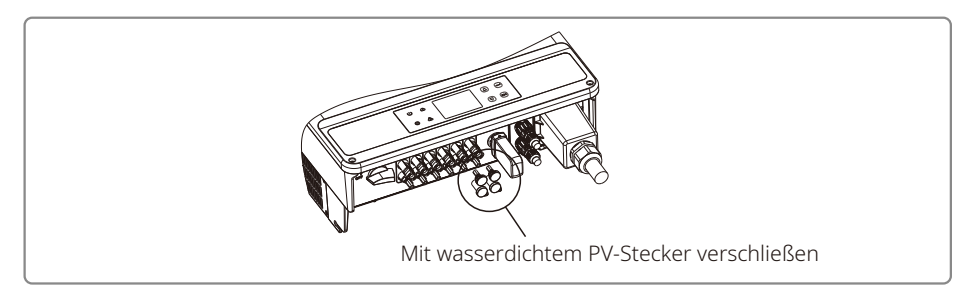

### 4.4 Kommunikationsanschluss

Über eine RS485-Schnittstelle oder ein WLAN-Modul können die Betriebsdaten des Wechselrichters mit Hilfe einer Überwachungssoftware oder eines Datenloggers, wie z. B. EzLogger Pro, an einen PC übertragen werden. Der Wechselrichter verwendet RS485 als Standardlösung für die Datenkommunikation. Optional kann auch das WLAN-Modul für die Kommunikation verwendet werden.

#### **4.4.1 RS485-/DRED-/Fernabschaltungskommunikation**

Um Störungen der Kommunikation zu vermeiden, muss das Kommunikationskabel von anderen elektrischen Leitungen getrennt werden. Informationen zu RS485-Verbindungen finden Sie in der folgenden Abbildung.

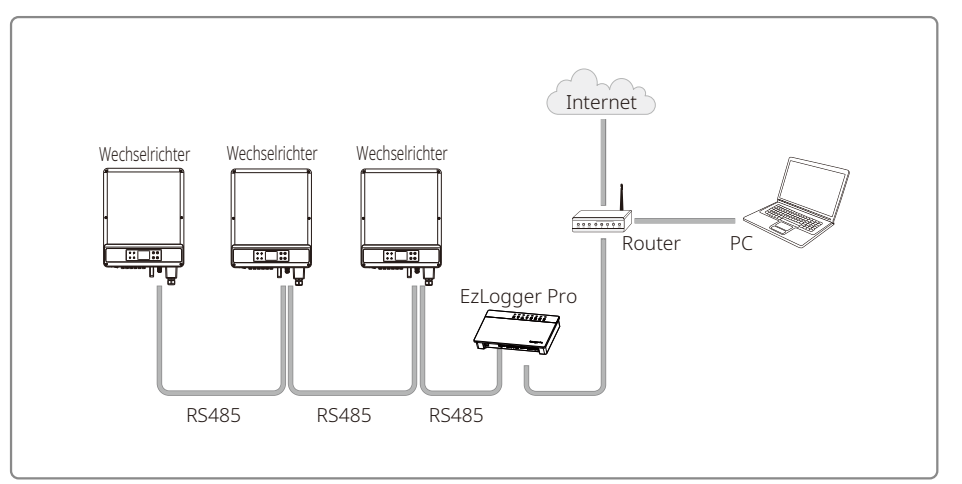

Die RS485-Schnittstelle des Wechselrichters dient zum Anschluss des EzLogger Pro. Die Gesamtlänge des Verbindungskabels darf 1000 m nicht übersteigen.

Der DRED-Anschluss wird ausschließlich für Installationen in Australien und Neuseeland benötigt, um die dort geltenden Sicherheitsauflagen zu erfüllen. Dieser DRED-Anschluss wird nicht vom Hersteller bereitgestellt. Die DRM-Funktion wird über den Anschluss des EzLogger Pro oder des DRED-COM-Ports erreicht. Schließen Sie den EzLogger Pro an den RS485-Port an. Ausführliche Anweisungen zum Anschließen des DRED finden Sie im EzLogger Pro-Handbuch.

Die Fernabschaltung ist nur für europäische Anlagen vorgesehen, um die europäischen Sicherheitsanforderungen zu erfüllen. Der Hersteller stellt kein Fernabschaltungsgerät bereit.

DRED wird mit einer 6-poligen Klemme und die Fernabschaltung mit einer 2-poligen Klemme an den COM-Port angeschlossen (siehe unten).

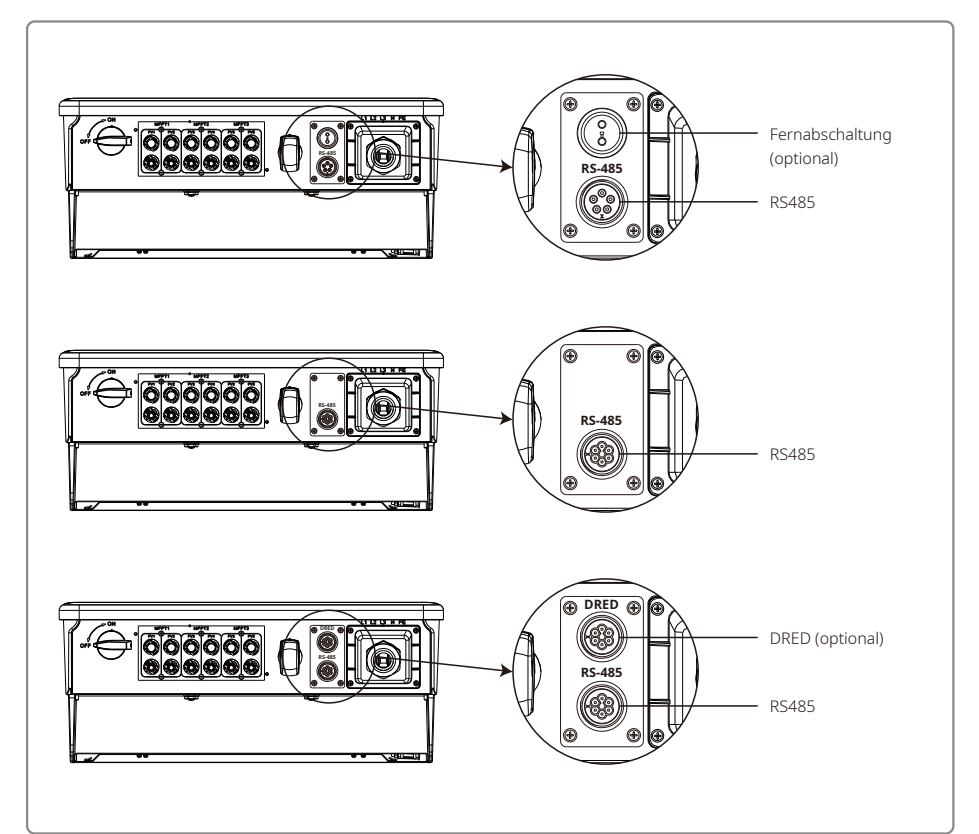

Führen Sie zum Anschließen die folgenden Schritte aus.

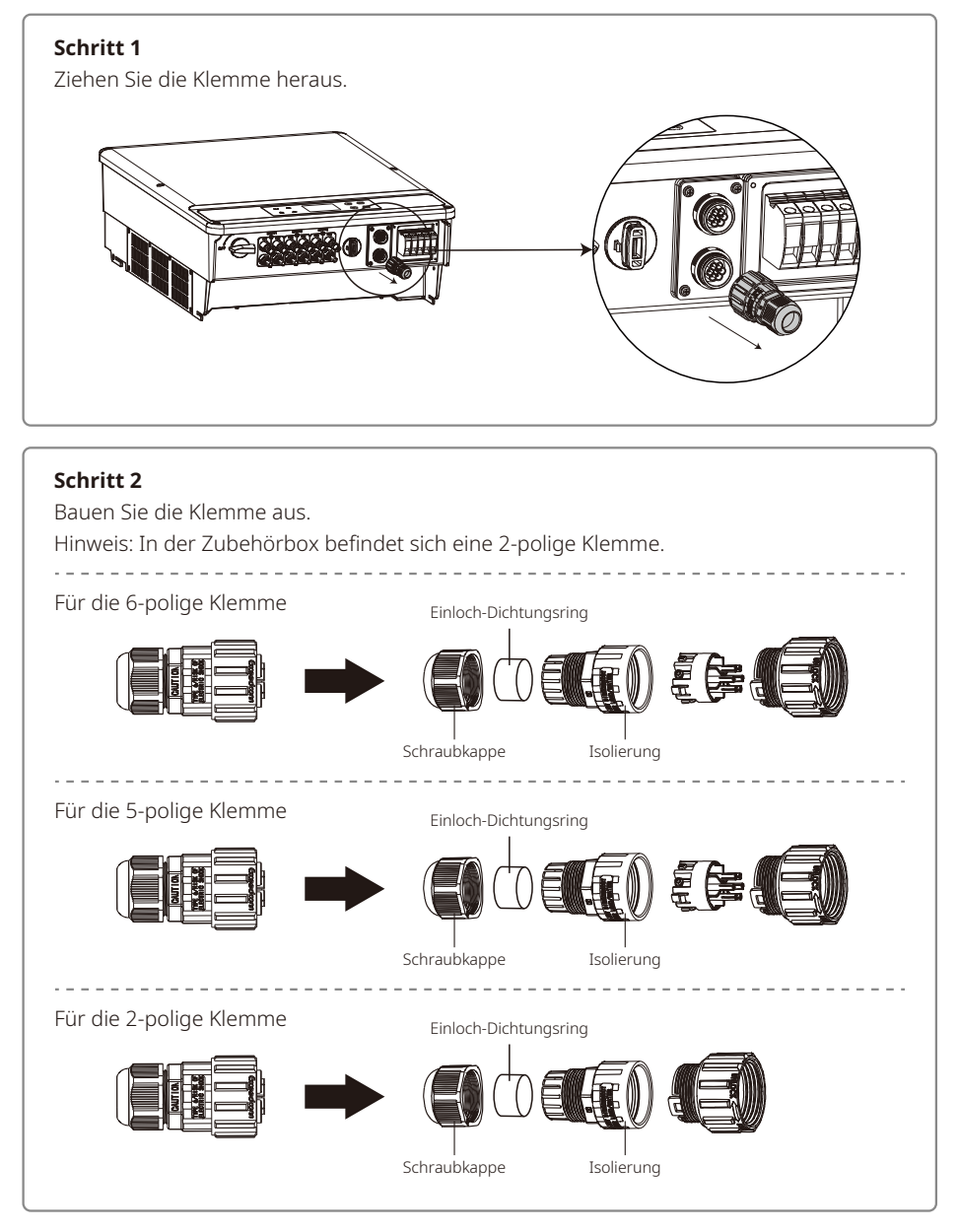

#### **Schritt 3**

Demontieren Sie den Widerstand bzw. das Kurzschlusskabel. Hinweis: Die Abbildung zeigt eine 6-polige Klemme.

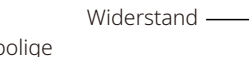

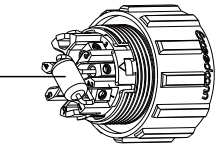

#### **Schritt 4**

Führen Sie das Kabel durch die Abdeckung.

Je nach Funktion sind unterschiedliche Kabel und Anschlussverfahren erforderlich.

Führen Sie die Anschlussschritte entsprechend der benötigten Funktion aus.

#### **Anschluss des DRED**

Schließen Sie die Kabel der Reihe nach wie in der rechten Tabelle dargestellt an.

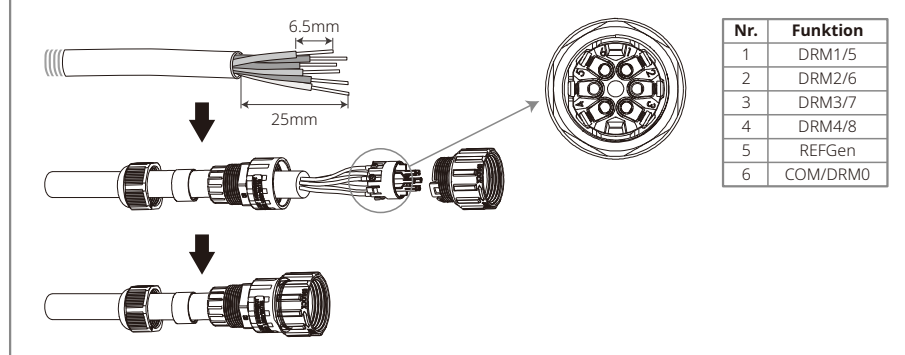

#### **Anschluss der RS485-Schnittstelle**

Schließen Sie die Kabel der Reihe nach wie in der rechten Tabelle dargestellt an.

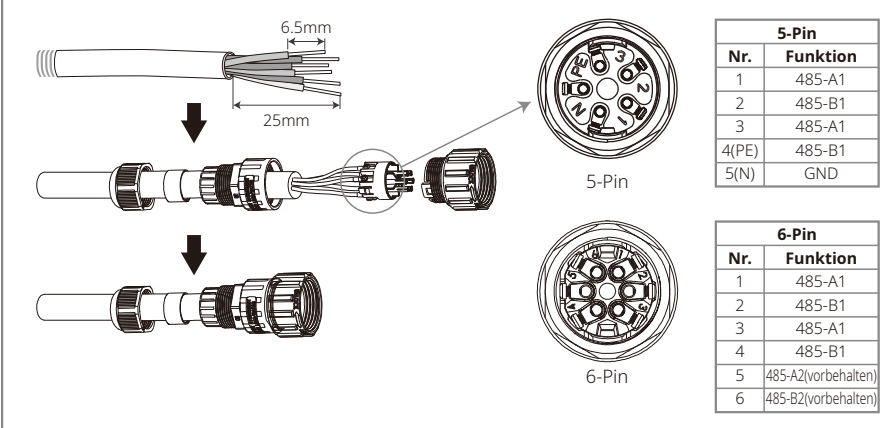

#### **Anschluss der Fernabschaltung**

Schließen Sie die Kabel der Reihe nach wie in der rechten Tabelle dargestellt an.

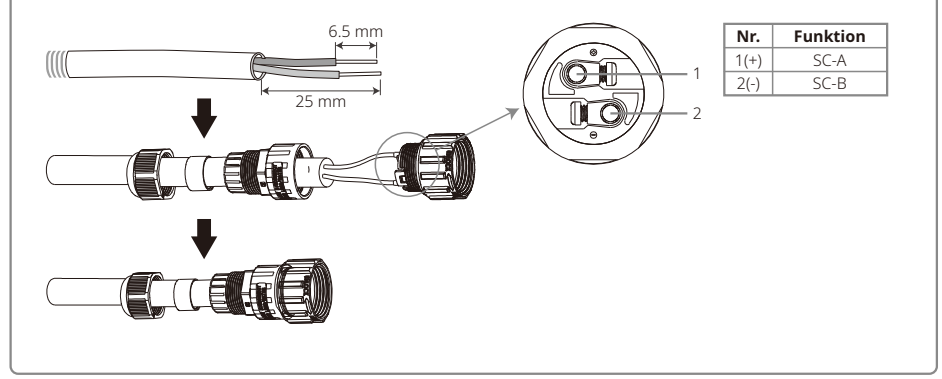

#### **Schritt 5**

Verbinden Sie die Klemme mit der richtigen Position am Wechselrichter.

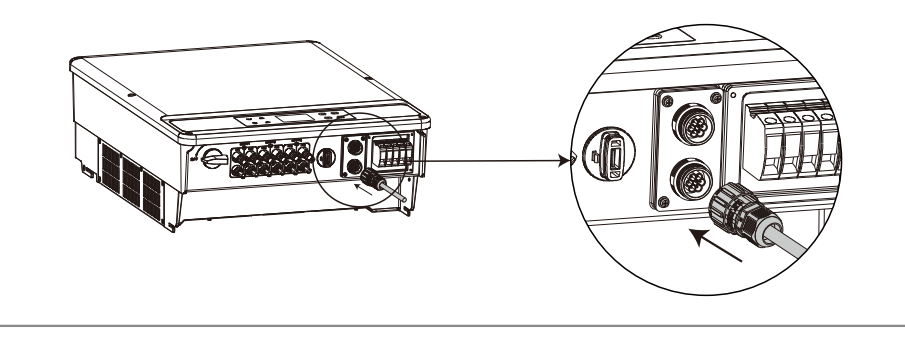

# Vorsicht!

Anforderungen an die Kabel für die RS485-Kommunikation: abgeschirmtes Twisted-Pair-Kabel.

Der Abschlusswiderstand des Ethernet-Kabels muss 120 Ω betragen und kann über einen Dip-Schalter eingestellt werden. "EIN" bedeutet "angeschlossen" und "AUS" bedeutet "getrennt" (siehe obige Abbildung).

Auswahlmodus des Wahlschalters für den Abschlusswiderstand von 120 Ω.

- Wenn sich ein einzelner Wechselrichter im Kommunikationsmodus befindet, stellen Sie den Wahlschalter für den Abschlusswiderstand neben dem RS485-Kommunikationsport auf "EIN" (Standard ist "AUS"). Stellen Sie sicher, dass die RS485-Klemme auf 120 Ω eingestellt ist, und verbinden Sie die Abschirmung des Kommunikationskabels an einer einzigen Stelle mit der Erdung (siehe letzte Abbildung).
- Wenn mehrere Wechselrichter miteinander kommunizieren, verketten Sie alle Wechselrichter über das RS485-Kommunikationskabel. Stellen Sie für das Gerät am Ende der Kette den Wahlschalter für den Abschlusswiderstand auf "EIN" (Standard ist "AUS") und verbinden Sie die

Abschirmung des Kommunikationskabels an einer einzigen Stelle mit der Erdung.

Wie in den Abbildungen 4.4.1–3 gezeigt, müssen Sie die wasserdichten Abdeckungen entfernen, wenn die Fernabschaltung und die RS485-Kommunikation benötigt werden. Um die Fernabschaltung zu aktivieren, müssen Sie den Kurzschlussstift entfernen und die Kabel für die Fernabschaltfunktion anschließen. Bitte entfernen Sie den Kurzschlussstift bzw. die wasserdichte Abdeckung nicht, wenn die Fernabschaltfunktion nicht benötigt wird. Die Wechselrichter mit einem RS485-Anschluss oder sowohl einem RS485- als auch einem DRED-Anschluss unterscheiden sich geringfügig (siehe Abbildung 4.4.1–4).

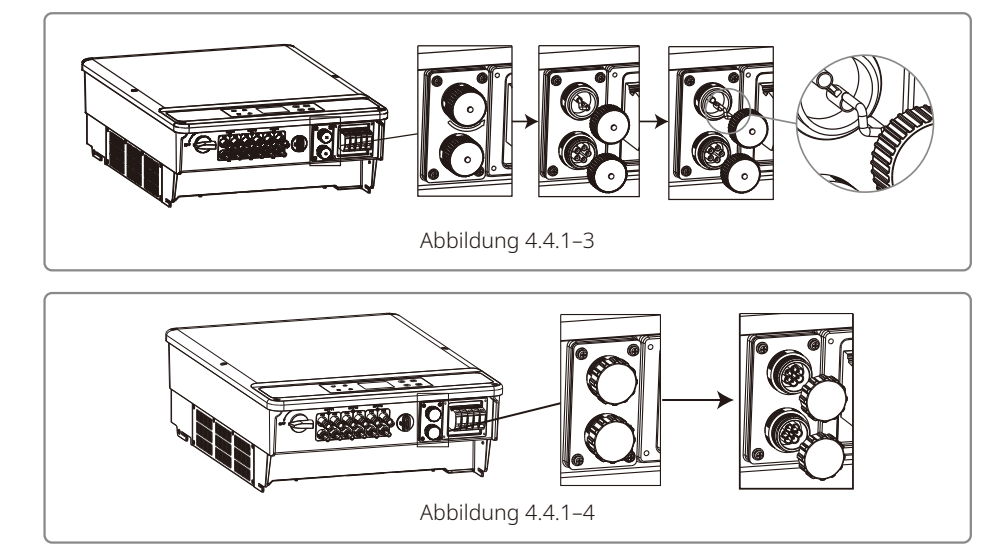

#### **4.4.2 WLAN-Kommunikation**

Die WLAN-Kommunikation ist nur mit einem WLAN-Modul möglich. Eine detaillierte Konfigurationsanleitung finden Sie unter "WLAN-Konfigurationsanleitung" in der Zubehörbox.

Nachdem die Konfigurationen abgeschlossen sind, registrieren Sie sich bitte auf der Website www.goodwe.com.

Die Installation des WLAN-Moduls der SMT-Serie wird in der folgenden Abbildung dargestellt.

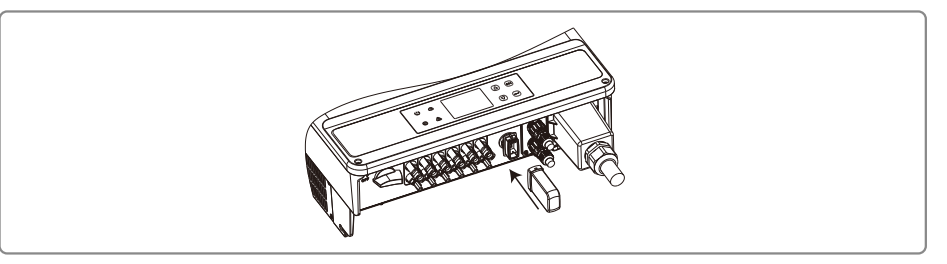

Hinweis: Der Name und das Passwort für das WLAN dürfen keine Symbole enthalten. Nur arabische Ziffern sowie Groß-/Kleinbuchstaben sind zulässig.

#### **4.4.3 Erdschlussalarm**

Der Wechselrichter entspricht der Norm IEC62109-2 13.9. Wenn ein Erdschluss auftritt, ist der Summer des EzLogger Pro 1 Minute lang zu hören und auch eine LED leuchtet 1 Minute lang. Der Alarm wird nach einer halben Stunde erneut ausgegeben, es sei denn, der Fehler wurde behoben.

#### **4.4.4 SEMS-Portal**

Das SEMS-Portal ist ein Online-Überwachungssystem. Um Ihre PV-Anlage und das Gerät zu überwachen, greifen Sie, nachdem Sie die Kommunikationsanschlüsse hergestellt haben, auf www.semsportal.com zu oder laden Sie die App herunter, indem Sie den QR-Code scannen.

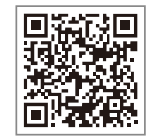

Für weitere Informationen zu den Verwendungsmöglichkeiten des SEMS-Portals wenden Sie sich bitte an unsere Kundendienstabteilung.

#### SEMS-Portal-App

## **5 Betrieb des Systems**

### 5.1 LCD-Anzeige und LEDs

Als Mensch-Maschine-Schnittstelle umfasst die LCD-Anzeigetafel auf der Vorderseite des Wechselrichters LED-Leuchtanzeigen, Tasten und ein LCD-Display.

Die LED zeigt den Betriebsstatus des Wechselrichters an.

Die Tasten und die LCD-Anzeige werden zum Konfigurieren und Anzeigen von Parametern verwendet.

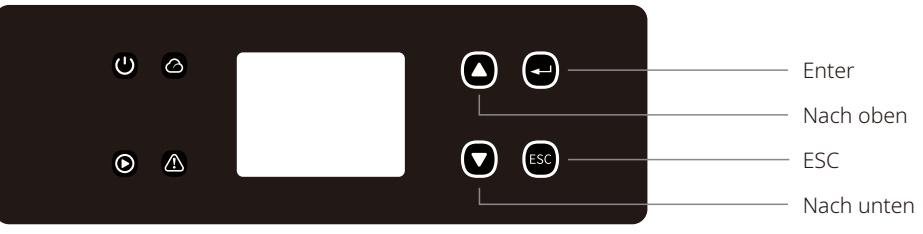

Das LED-Panel wird unten dargestellt.

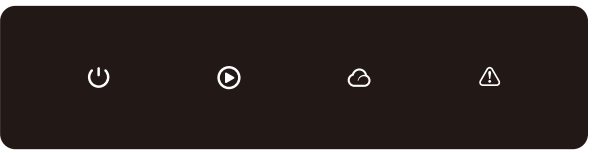

Das grüne/grüne/grüne/rote Licht entspricht jeweils:  $\bigcup$  /  $\bigcirc$  /  $\bigcirc$  /  $\bigcirc$ 

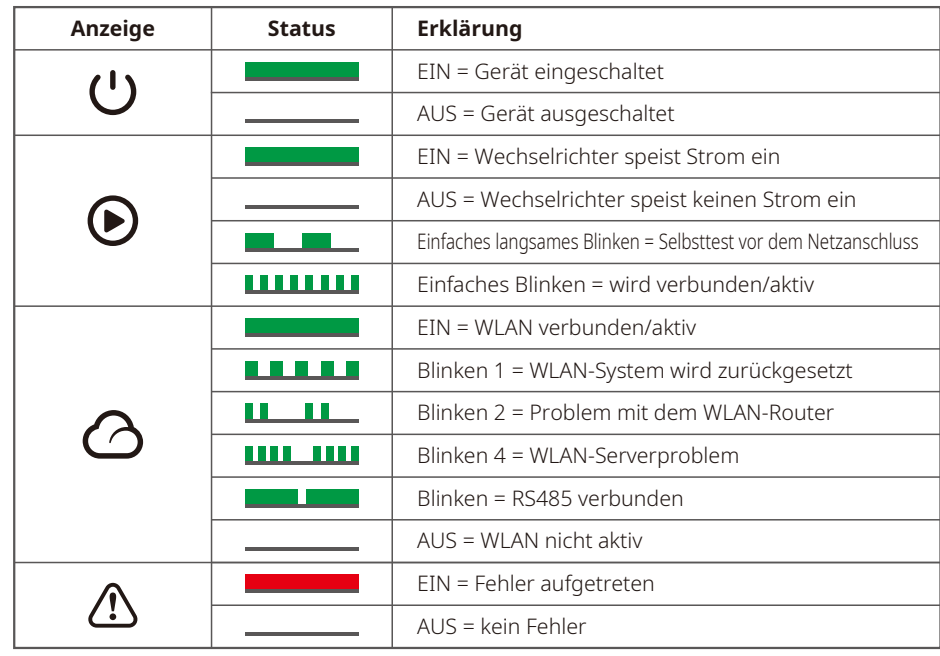

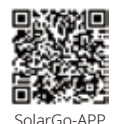

#### **HINWEIS:**

Laden Sie die SolarGo-App aus dem Google Play Store oder dem Apple App Store herunter, um den Systembetrieb abzuschließen, wenn der Wechselrichter über kein SolarGo-APP LCD-Display verfügt. Sie können zum Herunterladen auch den QR-Code scannen.

### 5.2 Einführung in die Benutzeroberfläche

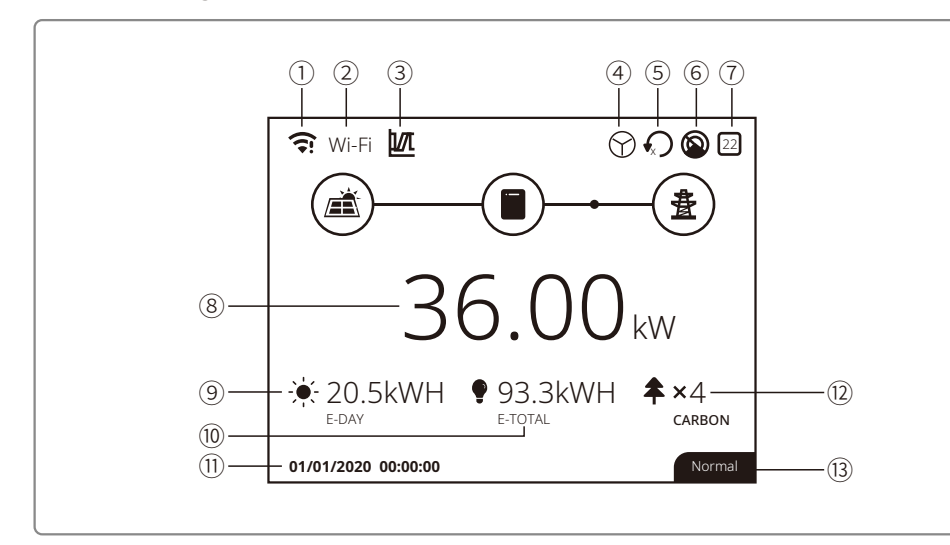

①: Symbol für Kommunikationsinformationen: GPRS und WLAN zeigen die Signalstärke und RS485 die Kommunikationsadresse an.

②: Kommunikationssymbol: die Kommunikationsmethode. Dies sind GPRS, WLAN und RS485

③: LVRT/HVRT-Symbol: Das Symbol zeigt an, dass die LVRT/HVRT-Funktion des Systems aktiviert ist

④: Netztypsymbol: Das Symbol zeigt an, dass das System für das Netz eine Dreiecksschaltung/Sternschaltung gewählt hat

⑤: Symbol für Leistungsbegrenzung: Das Symbol für die Leistungsbegrenzung zeigt an, dass die Leistungsbegrenzungsfunktion aktiviert ist

⑥: Schattenprüfung: Das Symbol zeigt an, dass die Schattenprüfungsfunktion des Systems aktiviert ist

⑦: Sicherheitssymbol: Die Zahl stellt die Nummer des Landes für die Sicherheitsvorgaben dar

⑧: Leistung in Echtzeit

⑨: ETag: tägliche Stromproduktion

⑩: E\_Gesamt: Produktion gesamt

⑪: Systemdatum und -zeit

⑫: Informationen zum Systemstatus

⑬: CO2: Energieeinsparung und Emissionsreduzierung

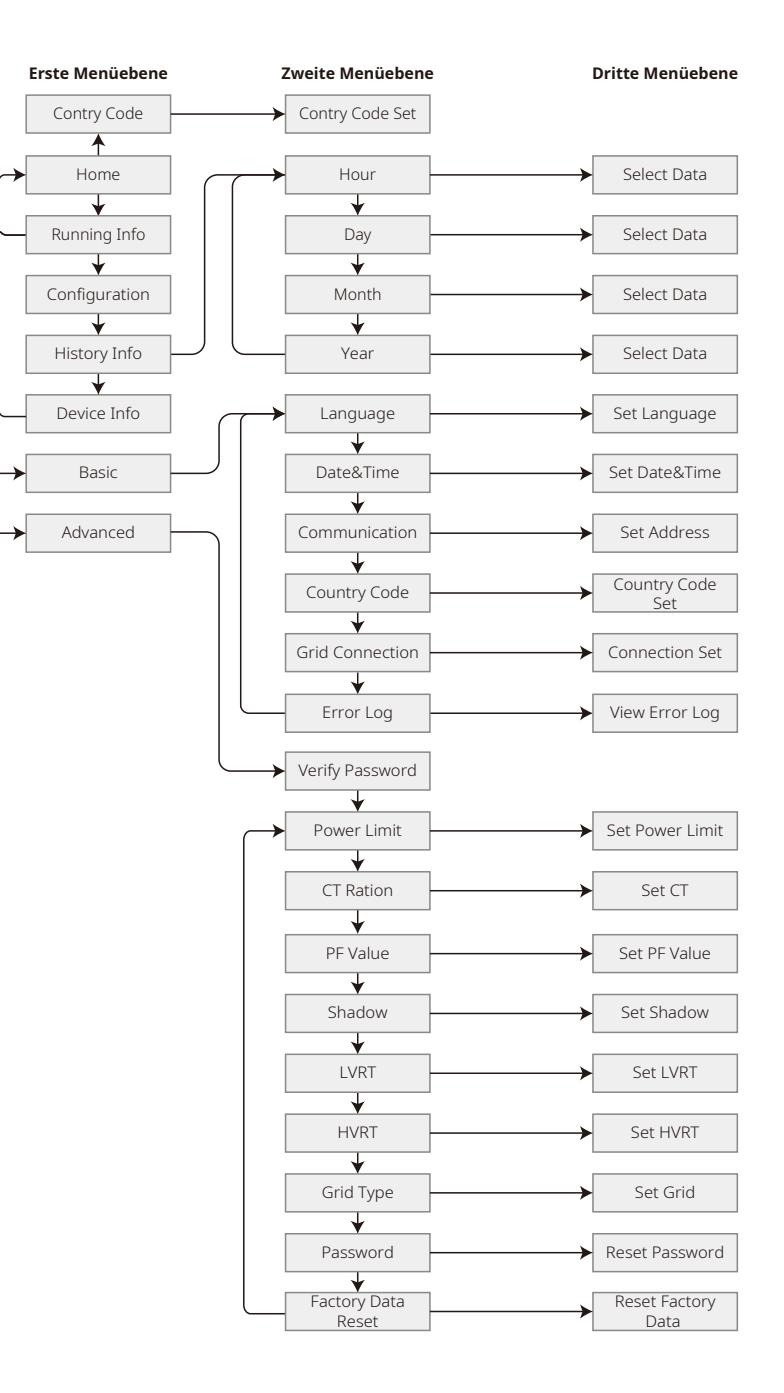

#### **5.2.1 Überblick über die Menüarchitektur**

Das Menü verfügt über insgesamt drei Ebenen. Verwenden Sie die Tasten "Nach oben", "Nach unten", "Enter" und "Esc", um im Menü zu arbeiten. Die "Enter"-Taste kann auf zweierlei Weise verwendet werden: langes Drücken (mehr als 3 Sek.) und kurzes Drücken. Zusammengefasst gibt es insgesamt 5 Tasten zur Bedienung des Menüs.

Drücken Sie auf "Enter"/"ESC", um die einzelnen Menüebenen zu öffnen/zu schließen. Mit "Up"/"Down" können Sie ein Element auswählen und die Parameter ändern. Durch langes Drücken auf "Enter" (mehr als 3 Sek.) stellen Sie die Parameter ein.

#### **5.2.2 Menü der ersten Ebene**

Navigieren Sie mit Nach oben und Nach unten im Menü der ersten Ebene. Wenn Sie in der Anzeige für die Vergangenheitsinformationen, für die Konfiguration und für die erweiterten Einstellungen auf Enter drücken, wechseln Sie in das Menü der zweiten Ebene. Um in dieses Menü zu wechseln, wählen Sie mit Nach oben und Nach unten ein Menüelement aus. Drücken Sie auf Enter, um das Menü Projekteinstellungen zu öffnen. Wechseln Sie dann in das Menü der dritten Ebene und ändern Sie die Einstellungen durch Drücken von Nach oben und Nach unten". Drücken Sie auf Enter, um die Einstellung zu übernehmen. Wenn die Sicherheitseinstellung des Landes nicht ausgewählt ist (wird "Configure Safety" auf der Startseite angezeigt). Drücken Sie auf eine beliebige Taste, um die Seite mit dem Land für die Sicherheitseinstellungen zu öffnen.

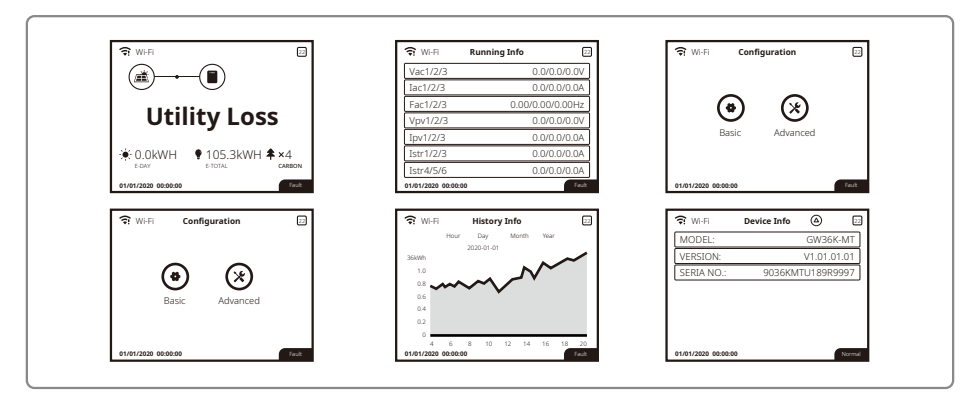

## 5.3 Systemkonfiguration

#### **5.3.1 Grundeinstellungen**

Die Grundeinstellungen dienen hauptsächlich dazu, häufig verwendete Parameter festzulegen, und insbesondere die Sprach-, Zeit-, Kommunikations- und Sicherheitseinstellungen für Projekte vorzunehmen. Diese Parameter können mit Hilfe der App eingestellt werden.

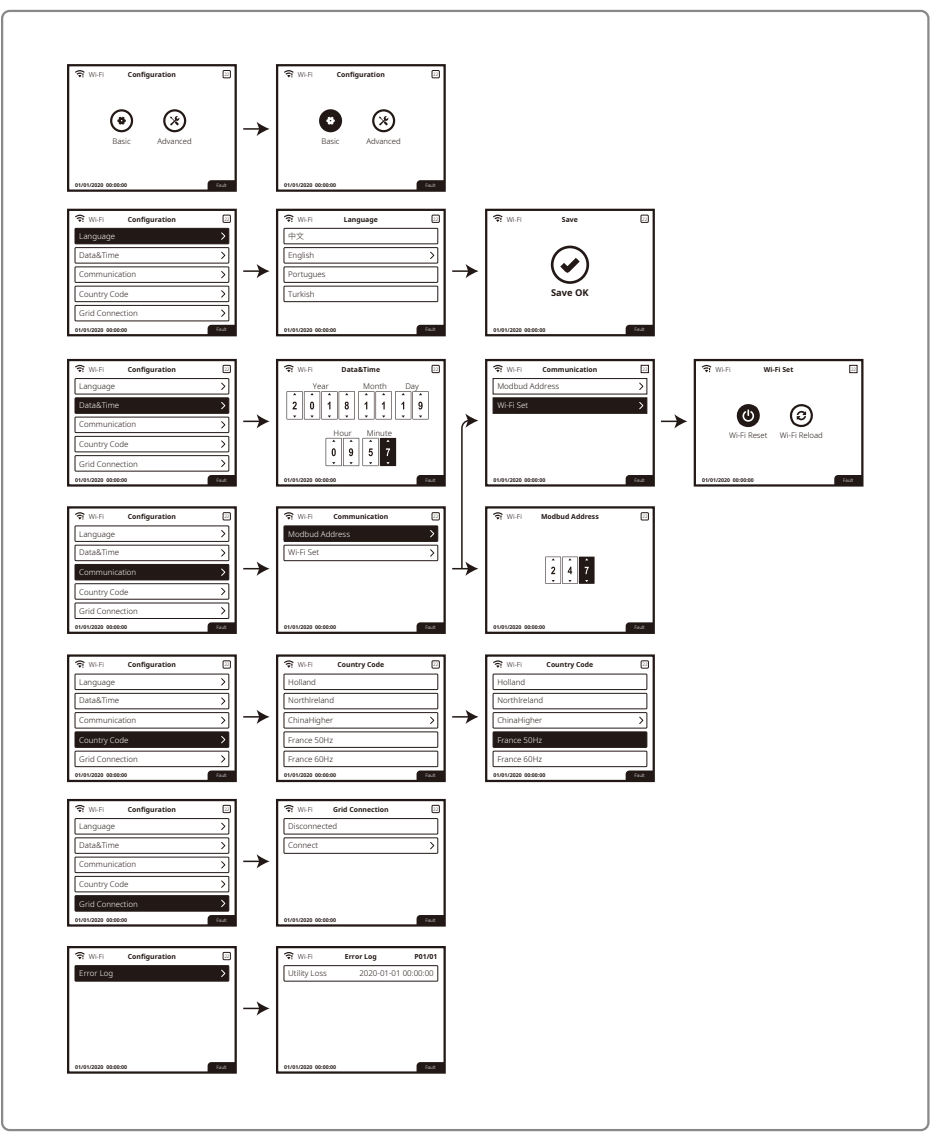

#### **5.3.2 Erweiterte Einstellungen**

Der Benutzer muss ein Passwort eingeben, um die erweiterten Einstellungen vorzunehmen, da hierfür eine Genehmigung erforderlich ist.

Hinweis: Startpasswort: "1111"

Es gibt neun erweiterte Einstellungen: 1. Leistungsgrenze; 2. CT-Verhältnis; 3. Leistungsfaktor; 4. Schattenprüfung; 5. Tiefdruckgebiet; 6. Hochdruckgebiet; 7. Art des Stromnetzes; 8. Passwort zurücksetzen; und 9. Wiederherstellungsparameter.

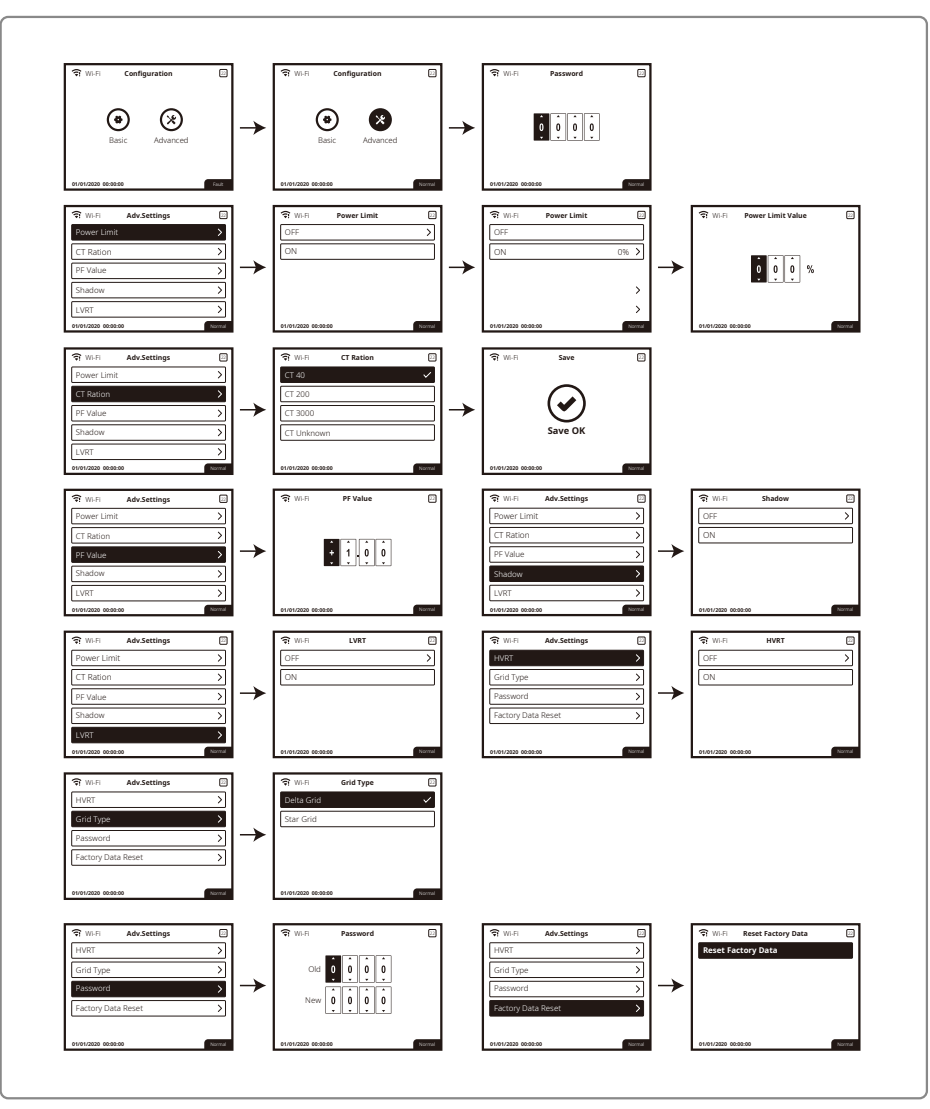

### **5.3.3 Vergangenheitsdaten**

Die Vergangenheitsdaten umfassen hauptsächlich Informationen über die Erzeugungskapazität der Anlage. Bei den Informationen zur Stromerzeugung geht es hauptsächlich um die Stromerzeugung: täglich, monatlich und jährlich.

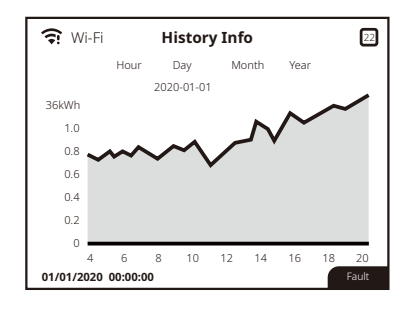

### 5.4 Fehlermeldungen

Bei einer Störung wird auf dem Display eine Fehlermeldung angezeigt.

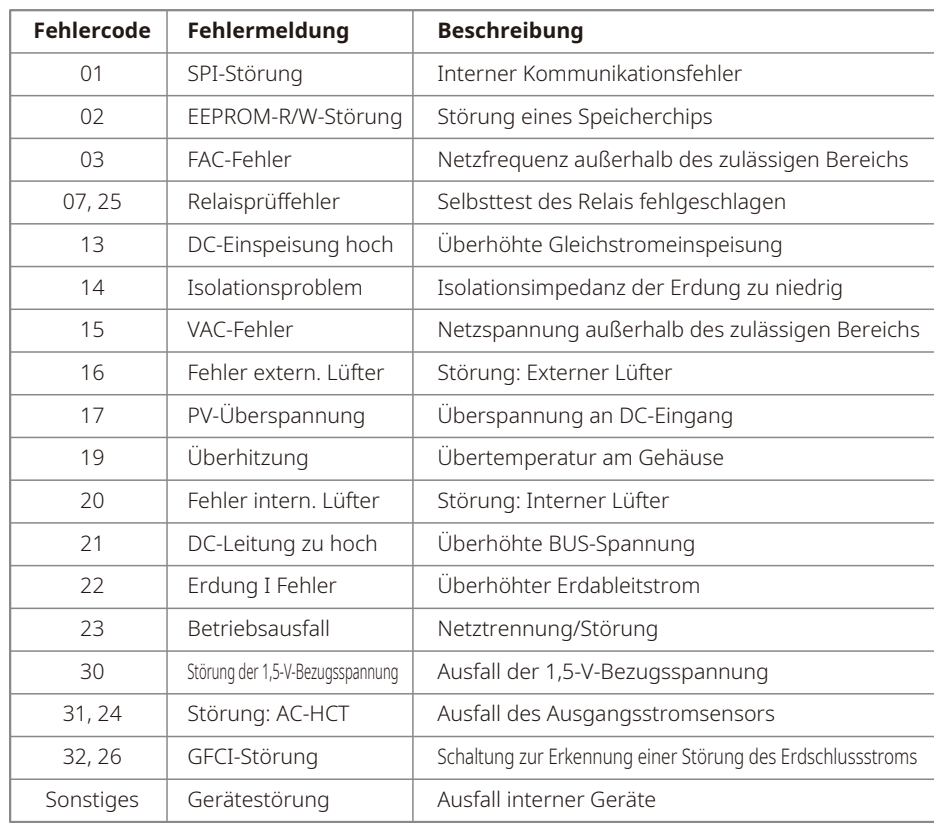

### 5.5 WLAN-Reset und WLAN-Reload

Diese Funktionen sind nur bei Wechselrichtermodellen mit WLAN-Modul verfügbar. 1. Drücken Sie "Up"/"Down", um "Einfach" zu wählen, und drücken Sie dann auf "Enter".

- 2. Drücken Sie "Up"/"Down", um "Kommunikation" zu wählen, und drücken Sie dann auf "Enter".
- 3. Drücken Sie "Up"/"Down", um "Wi-Fi Set" zu wählen, und drücken Sie dann auf "Enter".
- 4. Drücken Sie "Up"/"Down", um "Wi-Fi Reset" zu wählen, und drücken Sie dann lange auf "Enter".

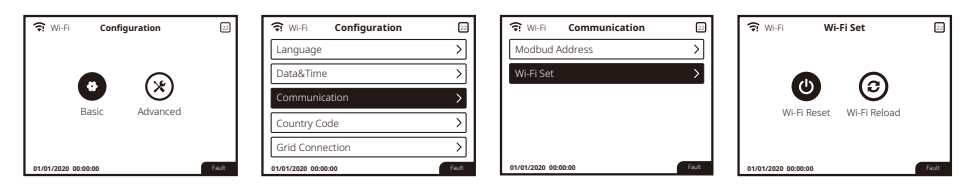

### 5.6 Vorsichtsmaßnahmen für die Inbetriebnahme

- 1. Stellen Sie sicher, dass der Wechselstromkreis angeschlossen und der AC-Leitungsschutzschalter auf "Aus" geschaltet ist.
- 2. Vergewissern Sie sich, dass das DC-Kabel zwischen dem Wechselrichter und dem PV-Strang richtig angeschlossen und die PV-Spannung normal ist.
- 3. Schalten Sie den DC-Schalter auf "Ein" und stellen Sie das Land für Sicherheitsvorgaben entsprechend den vor Ort geltenden Vorschriften ein.
- 4. Schalten Sie den AC-Leitungsschutzschalter auf "Ein" und überprüfen Sie, ob der Wechselrichter normal arbeitet.

### 5.7 Spezielle einstellbare Sollwerte

Der Wechselrichter verfügt über ein Bedienfeld, auf dem der Benutzer Funktionen wie Abschaltpunkte, Abschaltzeiten, Wiedereinschaltzeiten sowie aktive und inaktive QU- und PU-Kurven einstellen kann. Diese lassen sich über eine spezielle Software anpassen. Wenden Sie sich bei Bedarf an unsere Kundendienstabteilung.

Wenn Sie Software-Handbücher benötigen, laden Sie diese von der offiziellen Website herunter oder wenden Sie sich an unsere Kundendienstabteilung.

## **6 Problembehebung**

Wenn der Wechselrichter nicht ordnungsgemäß funktioniert, lesen Sie die folgenden Anweisungen, bevor Sie sich an das Kundendienstbüro in Ihrer Nähe wenden. Bei einem Problem leuchtet die rote LED (FEHLER) auf der Fronttafel auf, und auf der LCD-Anzeige werden relevante Informationen angezeigt. Eine Liste der Fehlermeldungen und möglichen Lösungen finden Sie in der folgenden Tabelle.

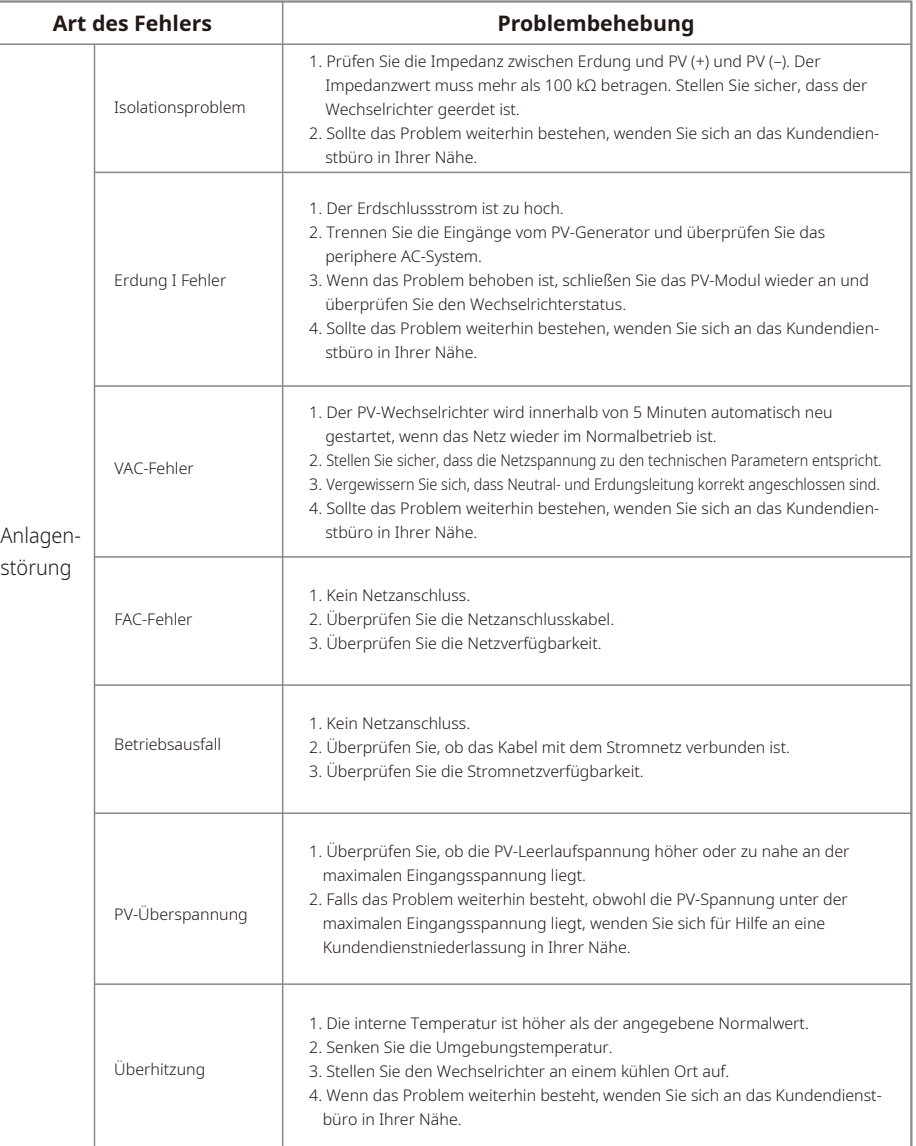

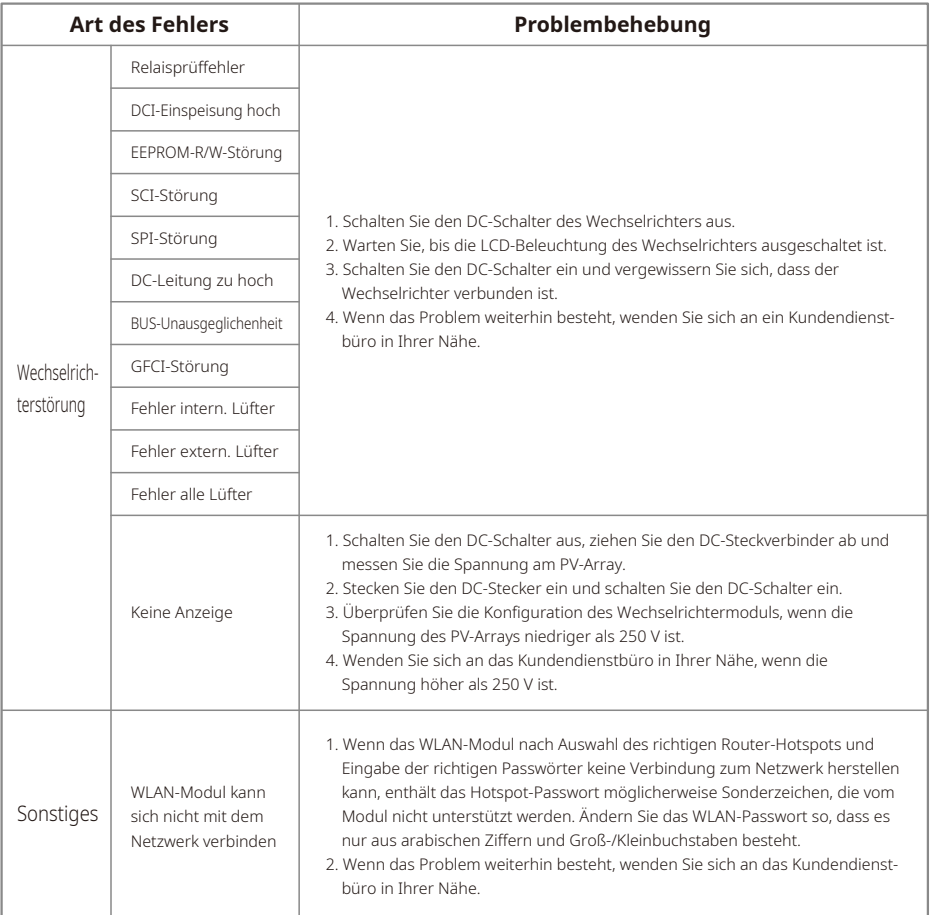

#### Hinweis:

Wenn die Sonneneinstrahlung nicht ausreicht, kann es vorkommen, dass der PV-Wechselrichter aufgrund der zu geringen Stromerzeugung der PV-Module immer wieder automatisch ein- und ausgeschaltet wird.

## **7 Technische Parameter und Blockdiagramm**

## 7.1 Technische Parameter

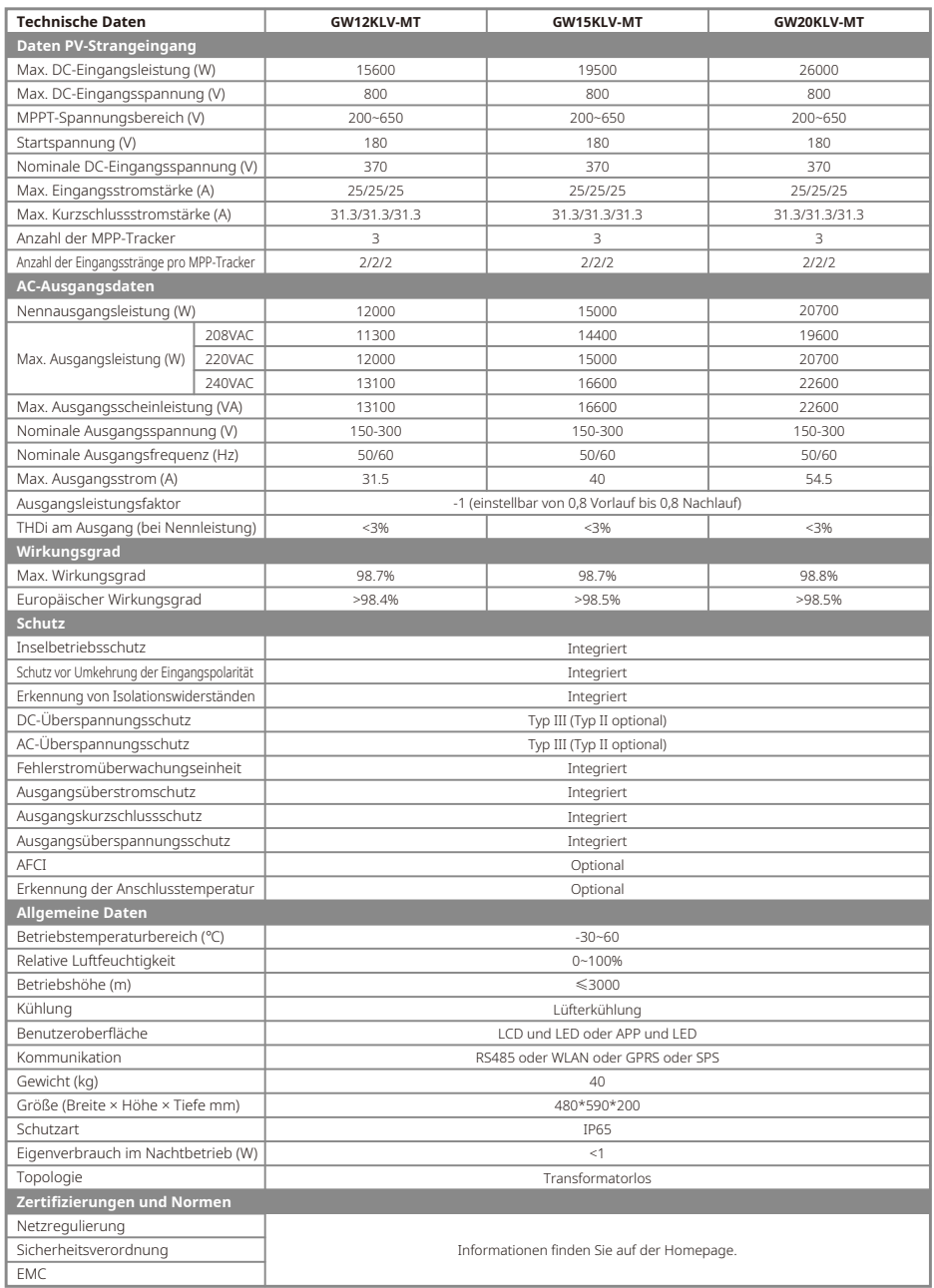

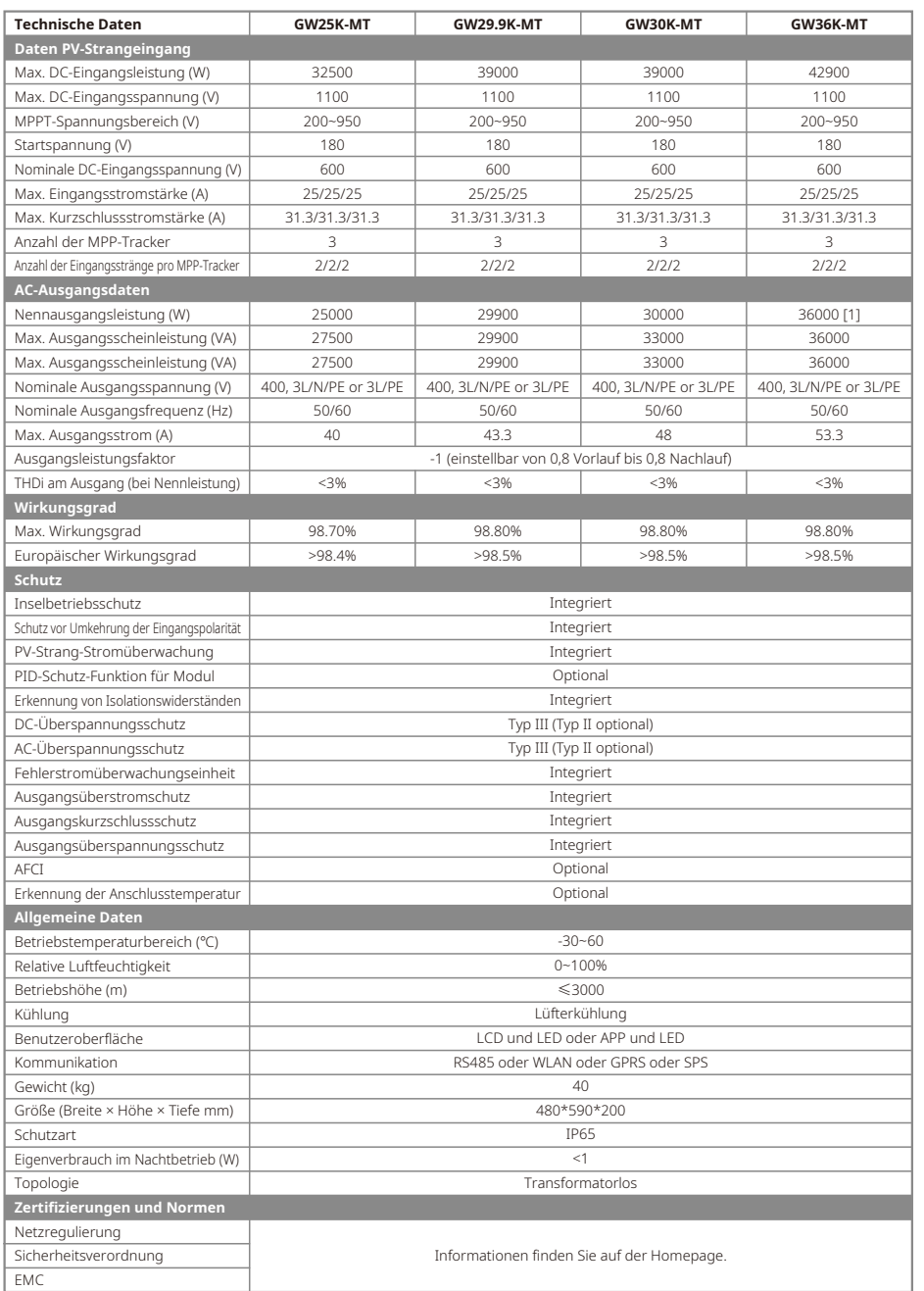

[1]: 33 kW für Italien, 36 kW für andere Länder.

#### Hinweis:

#### **Definition der Überspannungsklassen**

- Kategorie I: gilt für Geräte, die an einen Stromkreis angeschlossen sind, in dem Maßnahmen zur Verringerung der transienten Überspannung auf ein niedriges Niveau getroffen wurden.
- Kategorie II: gilt für Geräte, die nicht ständig mit der Installation verbunden sind. Beispiele: Elektrogeräte, Elektrohandwerkzeuge und andere Geräte mit Steckerverbindung.
- Kategorie III: gilt für eine fest eingebaute Komponente nach dem Hauptanschluss, einschließlich des Hauptverteilerschranks. Beispiele: Schaltschränke und andere Komponenten einer Industrieanlage.
- Kategorie IV: gilt für Geräte, die dauerhaft seit der Anlageninstallation (vor dem Hauptverteilerschrank) angeschlossen sind. Beispiel: Stromzähler, primäre Überstrom-Schutzeinrichtungen und andere Komponenten, die direkt mit Freileitungen im Außenbereich verbunden sind.

#### **Definition der Klimaklasse**

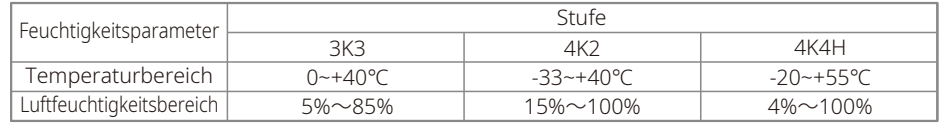

#### **Definition der Umgebungsklassen**

- Außenbereich: Die Umgebungstemperatur beträgt –20–50 ℃. Die relative Luftfeuchtigkeit beträgt 4–100 %, bezogen auf PD3.
- Nicht klimatisierter Innenbereich: Die Umgebungstemperatur beträgt –20–50 ℃. Die relative Luftfeuchtigkeit beträgt 5–95%, bezogen auf PD3.
- Klimatisierter Innenbereich: Die Umgebungstemperatur beträgt 0–40 ℃. Die relative Luftfeuchtigkeit beträgt 5–85%, bezogen auf PD2.

#### **Definition des Verschmutzungsgrads**

- Verschmutzungsgrad 1: Es treten keine oder nur trockene, nicht leitfähige Verschmutzungen auf. Die Verschmutzungen haben keine Auswirkungen.
- Verschmutzungsgrad 2: Normalerweise treten nur nicht leitfähige Verschmutzungen auf. Gelegentlich ist jedoch mit einer vorübergehenden Leitfähigkeit durch Kondensation zu rechnen.
- Verschmutzungsgrad 3: Es treten leitfähige Verschmutzungen auf. Oder es treten trockene, nicht leitfähige Verschmutzungen auf, die durch die erwartungsgemäße Kondensation leitfähig werden.
- Verschmutzungsgrad 4: Es treten dauerhafte leitfähige Verschmutzungen auf. Diese Vermutzungen werden durch leitfähigen Staub, Regen und Schnee verursacht.

### 7.2 Blockdiagramm

Der Hauptschaltkreis der SMT-Serie wird in der folgenden Abbildung dargestellt:

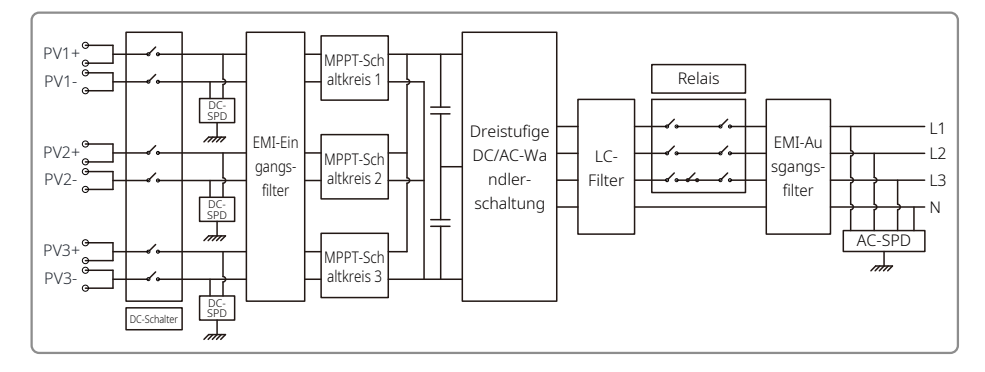

## **8 Vorsicht**

Regelmäßige Wartungen gewährleisten eine lange Lebensdauer und eine optimale Effizienz der gesamten PV-Anlage.

Vorsicht: Vor etwaigen Wartungsarbeiten trennen Sie bitte zuerst den AC-Leitungsschutzschalter und dann den DC-Leitungsschutzschalter. Warten Sie 5 Minuten, bis die Restspannung abgebaut ist.

### 8.1 Reinigen des Lüfters

Der Wechselrichter der Serie SMT ist auf der linken Seite mit drei Lüftern ausgestattet. Die Lüftereinlässe und Griffabdeckungen sollten jährlich mit einem Staubsauger gereinigt werden. Für eine gründlichere Reinigung müssen die Lüfter vollständig ausgebaut werden.

Trennen Sie zuerst den AC-Leitungsschutzschalter. Anschließend den DC-Leitungsschutzschalter.

Warten Sie 5 Minuten, bis die Restspannung abgebaut ist und die Lüfter sich nicht mehr drehen.

Bauen Sie die Ventilatoren aus (siehe untenstehende Abbildung).

- 1. Lösen Sie die fünf Schrauben mit einem Kreuzschlitz-Schraubendreher und ziehen Sie die Lüfter anschließend langsam etwa 50 mm weit aus dem Gehäuse heraus.
- 2. Öffnen Sie die Verriegelungen der drei Lüfteranschlüsse und entnehmen Sie sie aus ihren Gehäusen. Entnehmen Sie die Lüfter.
	- Reinigen Sie das Lüftungsgitter und den Lüfter mit einer weichen Bürste, einem Tuch oder Druckluft.
	- Bauen Sie die Lüfter wieder in den Schrank ein.
- Verwenden Sie ein sauberes Handtuch, um den Kühlkörper einmal im Jahr zu reinigen.

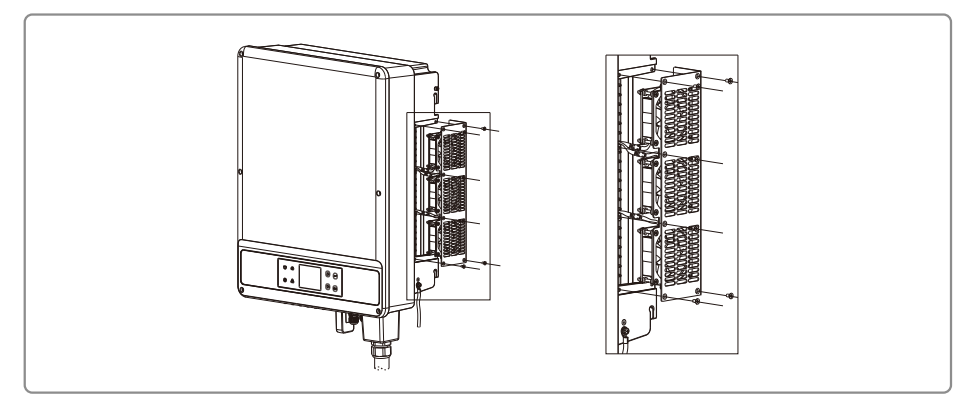

## 8.2 Überprüfung des DC-Schalters

Der DC-Schalter erfordert keine Wartung.

Folgendes wird jedoch empfohlen:

• Überprüfen Sie den DC-Schalter regelmäßig.

• Aktivieren Sie den DC-Schalter einmal pro Jahr 10 Mal hintereinander.

Durch Betätigen des Schalters werden die Kontakte gereinigt und die Lebensdauer des DC-Schalters wird verlängert.

Startreihenfolge:

1. Schließen Sie den AC-seitigen Leitungsschutzschalter.

2. Schalten Sie den DC-Schalter auf "Ein".

3. Schließen Sie den DC-seitigen Leitungsschutzschalter.

Vorsicht: Wenn kein Schalter vorhanden ist, kann Schritt 2 übergangen werden.

Abschaltreihenfolge:

1. Schließen Sie den AC-seitigen Leitungsschutzschalter.

2. Schalten Sie den DC-Schalter auf "Aus".

3. Schließen Sie den DC-seitigen Leitungsschutzschalter.

Vorsicht: Wenn kein Schalter vorhanden ist, kann Schritt 2 übergangen werden.

## 8.3 Überprüfung der elektrischen Verbindung

1. Prüfen Sie, ob ein AC- oder DC-Kabel lose ist.

2. Prüfen Sie, ob das Erdungskabel zuverlässig mit der Erdung verbunden ist.

3. Prüfen Sie, ob die wasserdichten Abdeckungen des RS485-/WLAN-Anschlusses befestigt sind.

Vorsicht: Die Wartungsfrequenz beträgt ein halbes Jahr.

4. Verwenden Sie einen Drehmomentschlüssel, um die Anschlüsse der AC-Verkabelung einmal im Jahr festzuziehen.

Vorsicht: Die Wartungsfrequenz beträgt ein halbes Jahr.